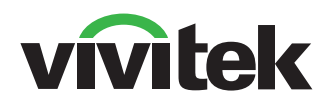

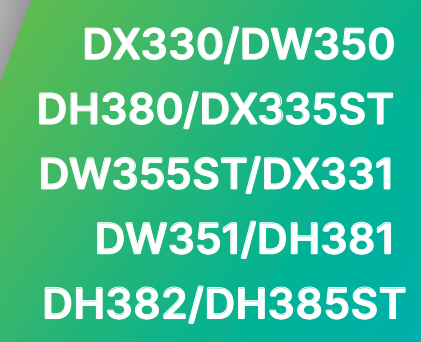

MANUALE DELL'UTENTE

# Indice

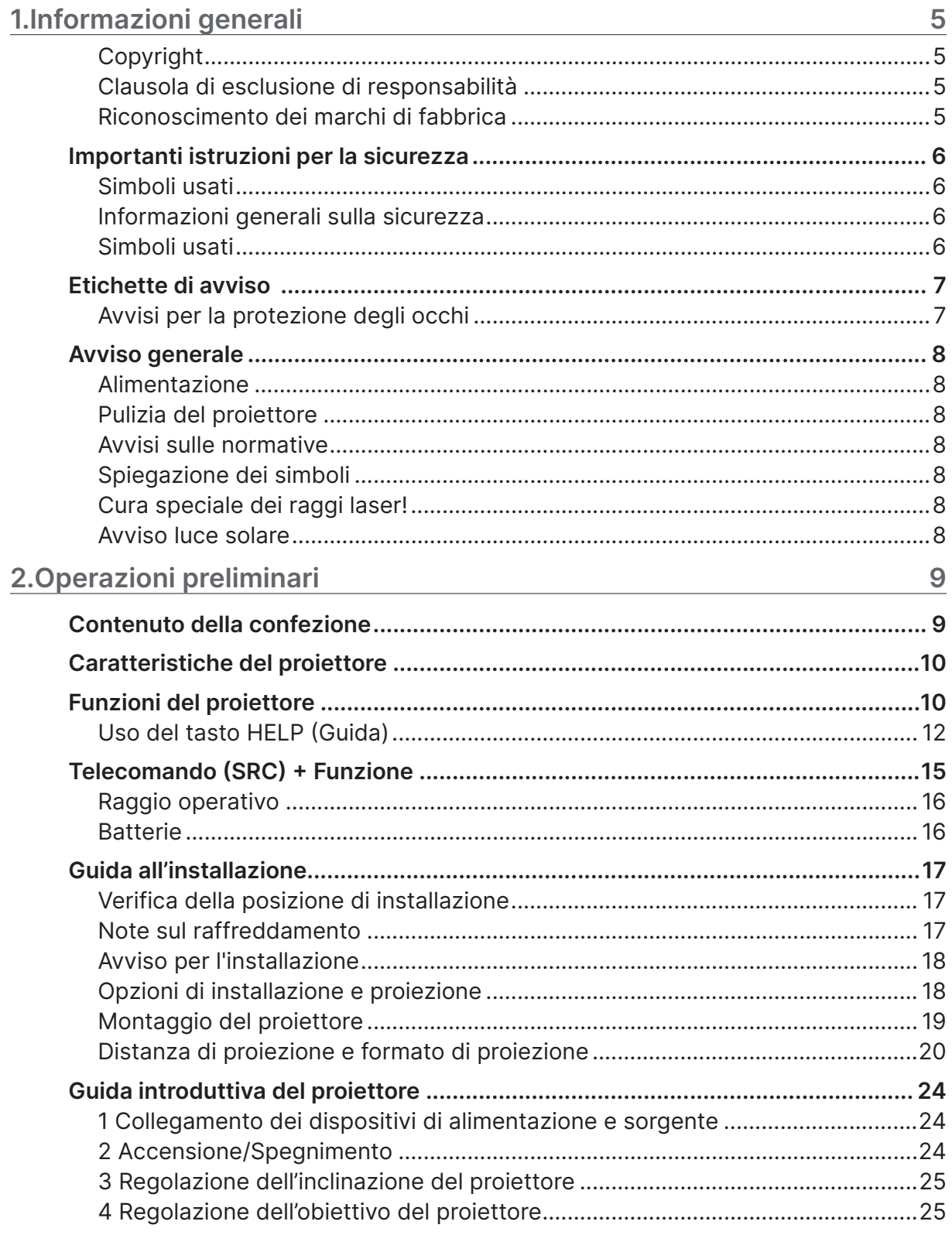

# Indice

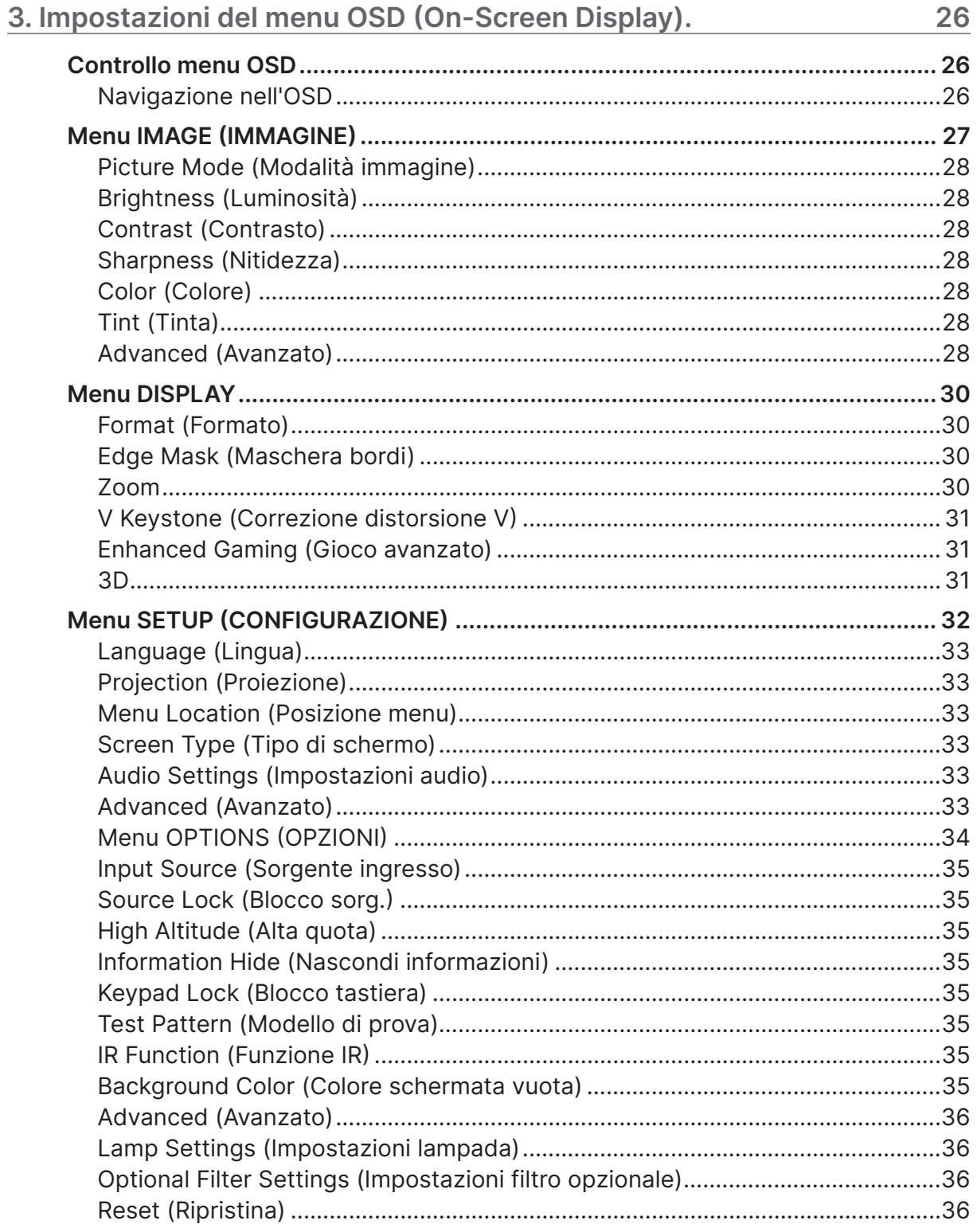

# Indice

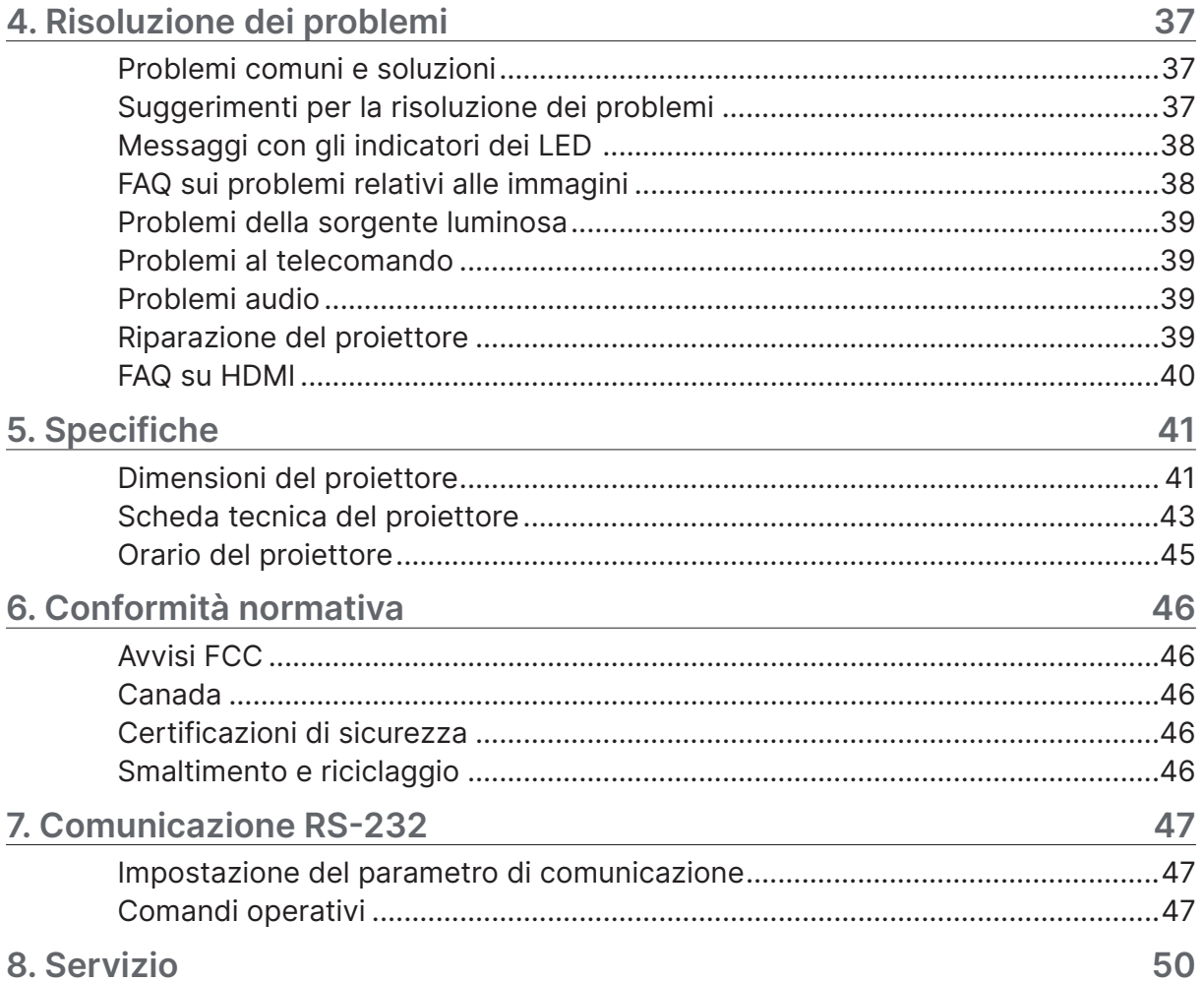

# <span id="page-4-0"></span>**1.Informazioni generali**

## Copyright

Questa pubblicazione, incluse tutte le fotografie, le illustrazioni e il software, è protetta dalle leggi internazionali sul copyright, con tutti i diritti riservati. Né il presente manuale né altri materiali qui contenuti possono essere riprodotti senza il consenso scritto dell'autore. © Copyright 2024

## Clausola di esclusione di responsabilità

Le informazioni contenute in questo documento sono soggette a cambiamenti senza preavviso. Il produttore non si assume alcuna responsabilità né offre garanzie nei confronti del contenuto del presente documento e in particolare non concede garanzie di commerciabilità o idoneità a scopi specifici. Il produttore si riserva il diritto di aggiornare questa pubblicazione e apportarvi periodicamente variazioni di contenuto senza obbligo di comunicare ad alcun soggetto dette revisioni o modifiche.

## Riconoscimento dei marchi di fabbrica

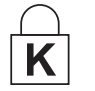

DisplayPort è un marchio registrato negli USA della ACCO Brand Corporation, con registrazioni rilasciate e applicazioni in corso di registrazione in altri Paesi del mondo.

HƏMI

HDMI, il logo HDMI e High-Definition Multimedia Interface sono marchi o marchi registrati di HDMI Licensing LLC negli Stati Uniti e in altri Paesi.

Tutti gli altri nomi di prodotti utilizzati nel presente manuale appartengono ai rispettivi proprietari e sono riconosciuti.

## <span id="page-5-0"></span>Importanti istruzioni per la sicurezza

#### **Importante:**

Si consiglia di leggere con attenzione questa sezione prima di usare il proiettore. Queste istruzioni per la sicurezza e l'uso garantiranno agli utenti molti anni di utilizzo sicuro del proiettore. Conservare questo manuale per riferimenti futuri.

#### Simboli usati

I simboli di pericolo usati sull'unità e in questo manuale avvertono di situazioni pericolose. I seguenti stili vengono utilizzati nel presente manuale per avvisare l'utente di informazioni importanti.

#### **Nota:**

fornisce informazioni aggiuntive sull'argomento.

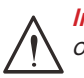

**Importante:** 

offre informazioni supplementari da non trascurare.

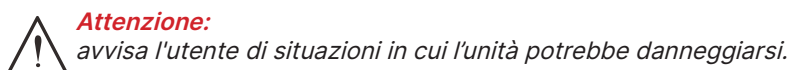

#### **Avviso:**

avvisa l'utente di situazioni in cui l'unità potrebbe danneggiarsi, si può creare un ambiente pericoloso o si possono provocare infortuni.

Nel presente manuale i componenti e le voci contenute nei menu OSD sono indicati in grassetto come in questo esempio:

"Premere il tasto Menu sul telecomando per aprire il menu Principale".

#### Informazioni generali sulla sicurezza

**●** Non aprire la struttura del proiettore. Nell'unità non vi sono parti per cui l'utente può effettuare manutenzione.

Per la riparazione, contattare personale di assistenza qualificato.

- **●** Seguire tutti gli avvisi e le precauzioni contenuti nel presente manuale e sulla struttura dell'unità.
- **●** Per evitare danni alla vista, non guardare nell'obiettivo quando la sorgente luminosa è accesa.
- **●** Non collocare l'unità su una superficie instabile, su un carrello o su un piedistallo.
- **●** Evitare di usare il sistema vicino all'acqua, sotto la luce solare diretta o accanto ad un dispositivo che emana calore.
- **●** Non poggiare sull'unità oggetti pesanti come libri o borse.

#### Simboli usati

Questo prodotto è inteso per gli adulti che hanno la capacità di operare questo proiettore. Annotare il numero di modello e il numero di serie del proiettore e conservare le informazioni per la manutenzione in futuro. Qualora l'apparecchiatura venga persa o rubata, le informazioni potrebbero essere utilizzate anche per la denuncia alla polizia.

Numero di modello: Numero di serie:

## <span id="page-6-0"></span>Etichette di avviso

Le etichette con informazioni sui pericoli e le avvertenze per la sicurezza sono apposte nelle seguenti posizioni:

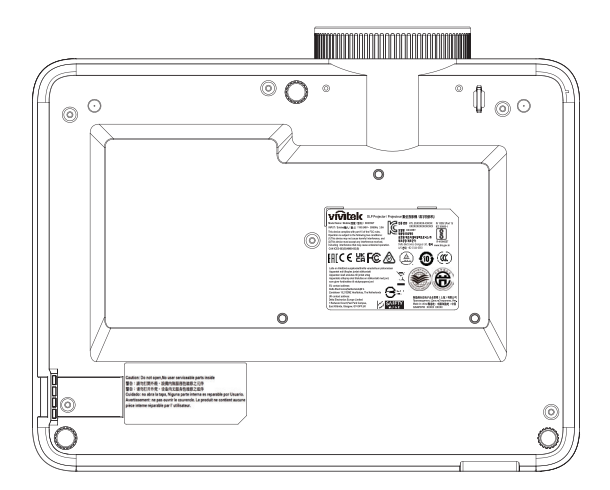

Etichetta delle specifiche

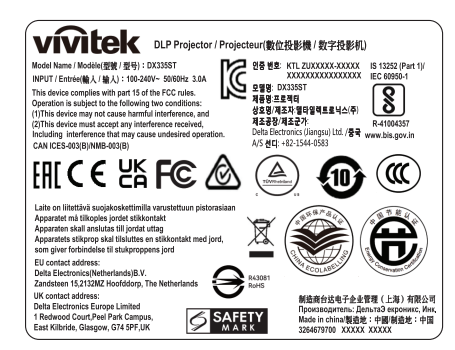

Etichetta di avviso

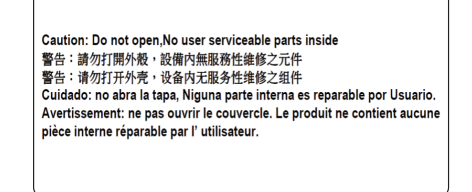

Etichetta RG2

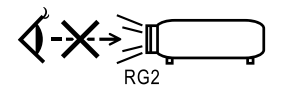

#### Avvisi per la protezione degli occhi

- **●** Evitare di fissare il fascio di luce del proiettore. Tenere sempre il fascio di luce alle proprie spalle.
- **●** Quando il proiettore viene utilizzato in una classe, assicurarsi che gli studenti non guardino il fascio quando viene chiesto loro di indicare qualcosa sullo schermo.

## <span id="page-7-0"></span>Avviso generale

#### Alimentazione

- **●** Utilizzare esclusivamente il cavo di alimentazione in dotazione.
- **●** Non poggiare alcun oggetto sul cavo di alimentazione. Posizionare il cavo di alimentazione in un luogo in cui non viene calpestato.
- **●** Rimuovere le batterie dal telecomando quando si conserva l'unità o non viene utilizzata per un periodo di tempo prolungato.

#### Pulizia del proiettore

- **●** Scollegare il cavo di alimentazione prima di effettuare la pulizia.
- **●** Consentire il raffreddamento della sorgente luminosa per circa un'ora.

#### Avvisi sulle normative

Prima di installare e usare il proiettore, leggere gli avvisi sulle normative nella sezione sulla Conformità normativa a pagina [46](#page-45-1).

#### Spiegazione dei simboli

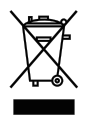

**SMALTIMENTO:** non usare i servizi di raccolta dei rifiuti domestici o municipali per lo smaltimento di apparecchiature elettriche ed elettroniche. I Paesi dell'UE richiedono l'uso di servizi di raccolta e riciclo differenziati.

#### Cura speciale dei raggi laser!

Prestare particolare attenzione durante l'utilizzo dei proiettori DLP e delle apparecchiature laser ad alta potenza nello stesso ambiente. Un raggio laser diretto o indiretto sull'obiettivo del proiettore può danneggiare gravemente i dispositivi (DMD™).

#### Avviso luce solare

Evitare di utilizzare la serie D366 sotto la luce solare diretta. La luce solare sull'obiettivo del proiettore può danneggiare gravemente i dispositivi (DMD™).

# <span id="page-8-0"></span>**2.Operazioni preliminari**

## Contenuto della confezione

Disimballare con cura il proiettore e verificare che siano inclusi i seguenti elementi:

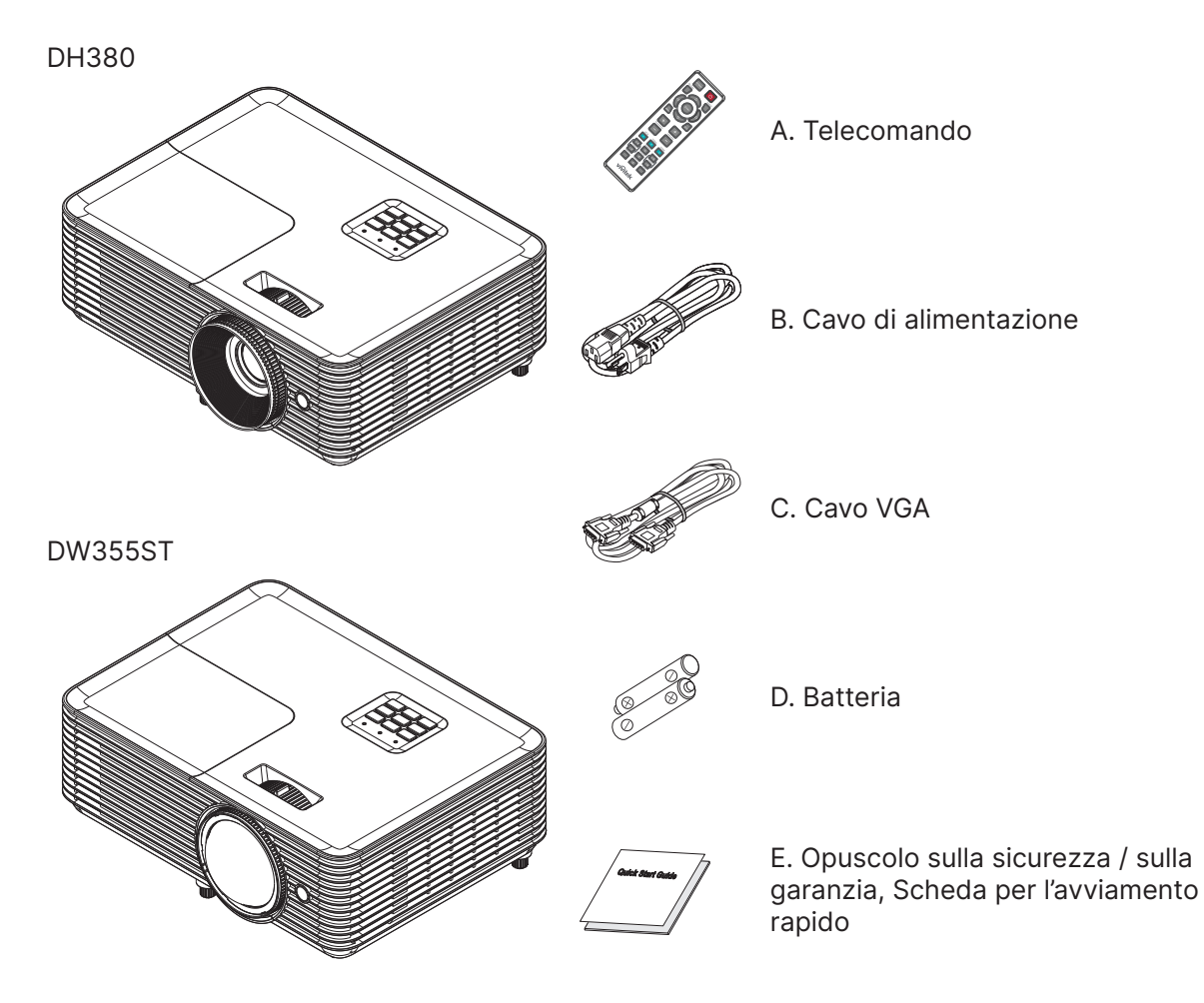

#### **Nota:**

Contattare immediatamente il proprio rivenditore in caso di assenza di uno o più elementi, oppure se l'unità non dovesse funzionare. Si consiglia di conservare il materiale di imballaggio originale nel caso in cui si debba riportare l'apparecchio per l'assistenza in garanzia.

**Attenzione:** Evitare di usare il proiettore in ambienti polverosi.

## <span id="page-9-0"></span>Caratteristiche del proiettore

- Proiezione brillante 1080p (1.920×1.080) con risoluzione massima WUXGA (1.920×1.200)
- **●** Luminosità nitida di 4.000 ANSI lumen per la proiezione anche in sale riunioni luminose
- **●** L'elevato rapporto di contrasto di 30.000:1 garantisce presentazioni chiare e testo nitido
- **●** Supporto per la regolazione della distorsione trapezoidale a 1 via
- **●** Tecnologie DLP® e BrilliantColor™ per immagini distinte e vivaci
- **●** Bassi costi di proprietà e manutenzione con una lampada ad alta efficienza energetica fino a 10.000 ore (modalità Eco. lunga) di utilizzo
- **●** Ruota colori a 6 segmenti (RYGCWB) per una riproduzione dei colori migliore e vivace
- **●** Ingressi e uscite di connettività estesi tra cui HDMI v1.4b (x1), video composito, ingresso VGA (x1), ingresso audio (mini-jack), uscita audio (mini-jack), RS232 e USB 5 V/1,5 A (con servizio)
- **●** Zoom e massa a fuoco manuali per una semplice regolazione e flessibilità di posizionamento
- **●** Predisposto per audio con altoparlante audio da 10 Watt e porte di ingresso/uscita audio
- **●** Funzionamento silenzioso con rumore acustico basso di 27 dB (modalità Eco).
- **●** Coperchio lampada nella parte superiore per la rimozione e l'inserimento semplici della lampada
- **●** Eco-compatibile con meno di 0,5 W di potenza in modalità standby
- **●** Portatile e leggero, pesa solo 2,6 kg (5,7 libbre)
- **●** Le funzioni di protezione antifurto includono: Slot di sicurezza Kensington®, barra di protezione e blocco del tasto di alimentazione

## Funzioni del proiettore

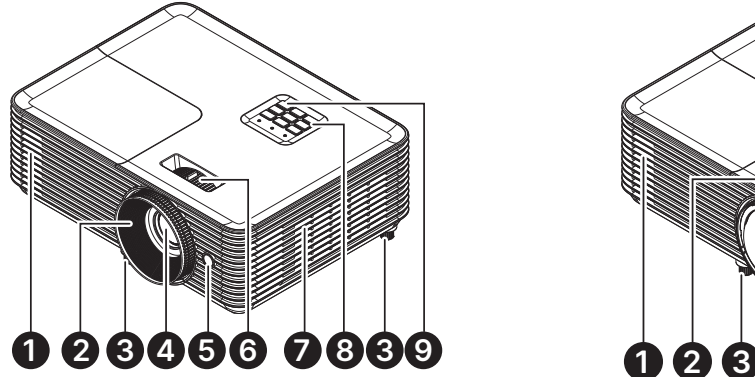

- **1.** Bocchette di uscita
- **2.** Messa a fuoco dell'obiettivo
- **3.** Piedino di regolazione
- **4.** Obiettivo
- **5.** Ricevitore IR

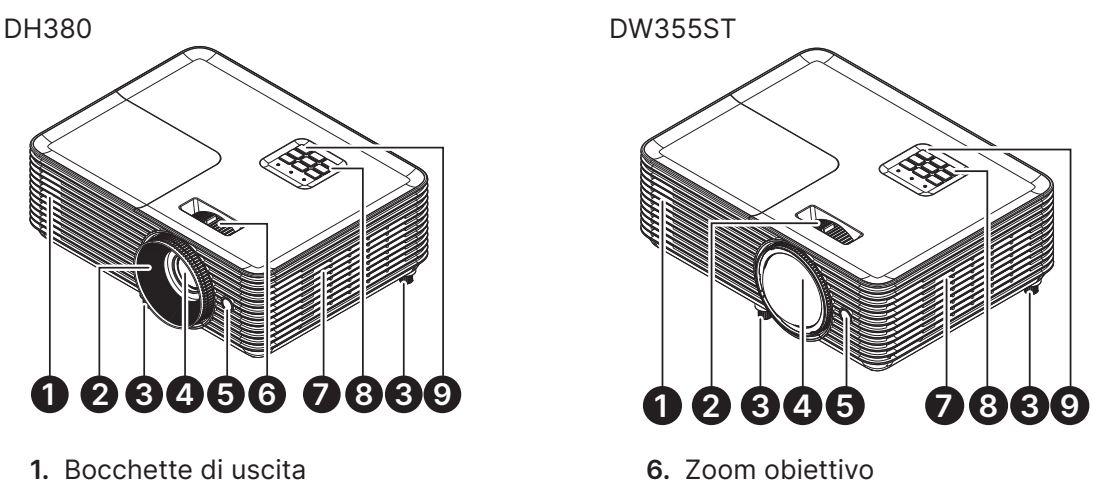

- 
- **7.** Prese d'aria
- **8.** Pannello di controllo
- **9.** Ricevitore IR

#### **Importante:**

le bocchette di ventilazione del proiettore consentono una buona circolazione dell'aria, mantenendo fresca la sorgente luminosa del proiettore. Non ostruire le bocchette di ventilazione.

## Collegare i dispositivi di origine

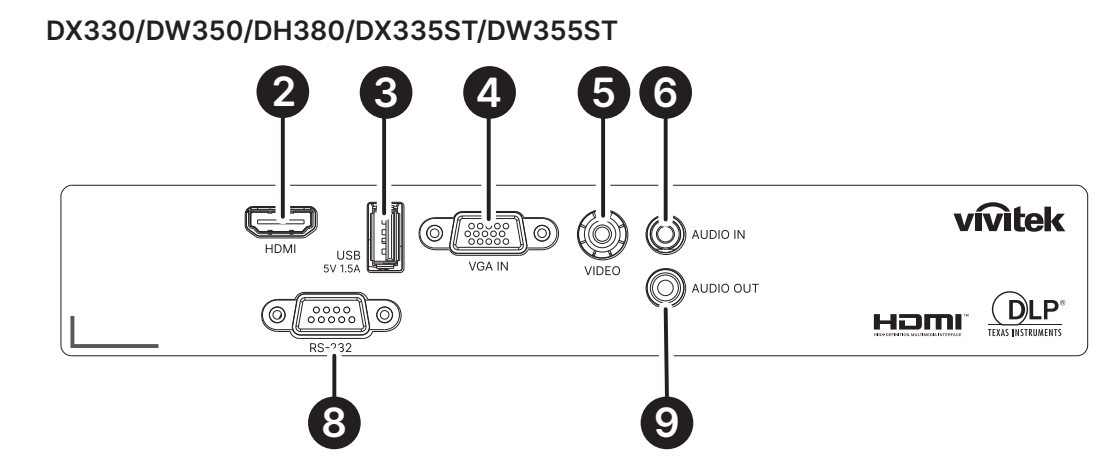

**DX331/DW351/DH381/DH385ST**

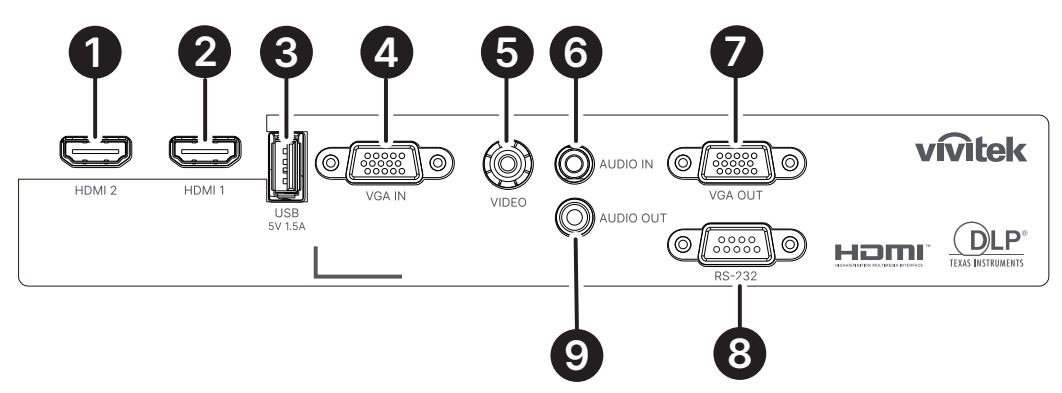

**DH382**

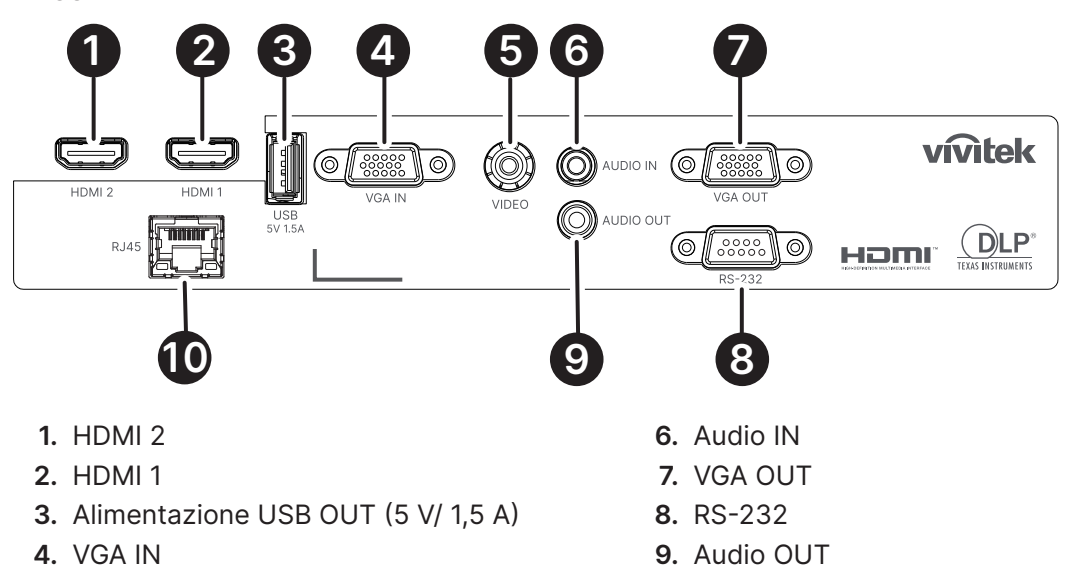

**5.** VIDEO

**10.** RJ45

## <span id="page-11-0"></span>Pannello di controllo

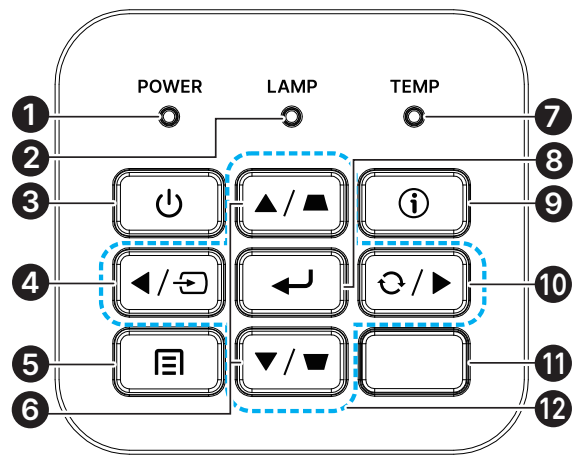

- **1.** LED di accensione/standby
- **2.** LED lampada
- **3.** Alimentazione
- **4.** Origine
- **5.** Menu
- **6.** Correzione distorsione trapezoidale

#### **Nota:**

MENU per le impostazioni dell'app, ▲ su, ▼ giù, ◄ sinistra e ► destra vengono utilizzati come frecce direzionali, compresi anche ENTER ed Esci.

Premere una volta<sup></sup> in per tornare alla pagina precedente. Continuare a premere il tasto in per tornare al menu principale.

Controllo del dispositivo smart con il telecomando:

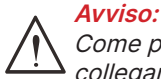

Come precauzione di sicurezza, scollegare il proiettore e i dispositivi collegati prima di effettuare i collegamenti.

**7.** LED temperatura

**10.** Risincronizzazione **11.** Ricevitore IR

**12.** Quattro tasti direzionali e di selezione

**8.** Invio **9.** Guida

#### Uso del tasto HELP (Guida)

La funzione HELP (Guida) consente un'impostazione e un funzionamento rapidi. Premere il tasto del pannello di controllo per aprire il menu Help (Guida).

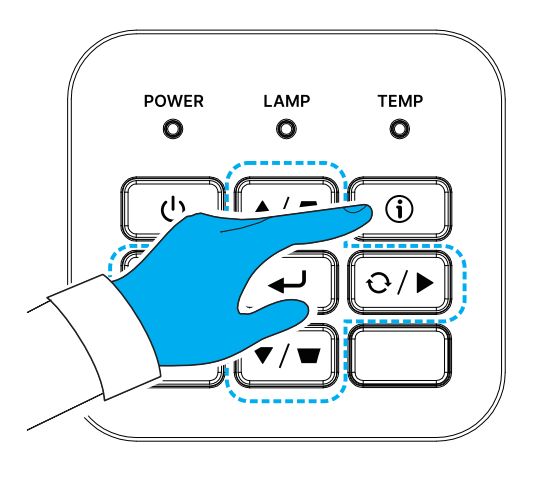

Se non viene rilevata alcuna sorgente di ingresso, vengono visualizzate le schermate del menu Help (Guida).

Manuale d'uso v1.0

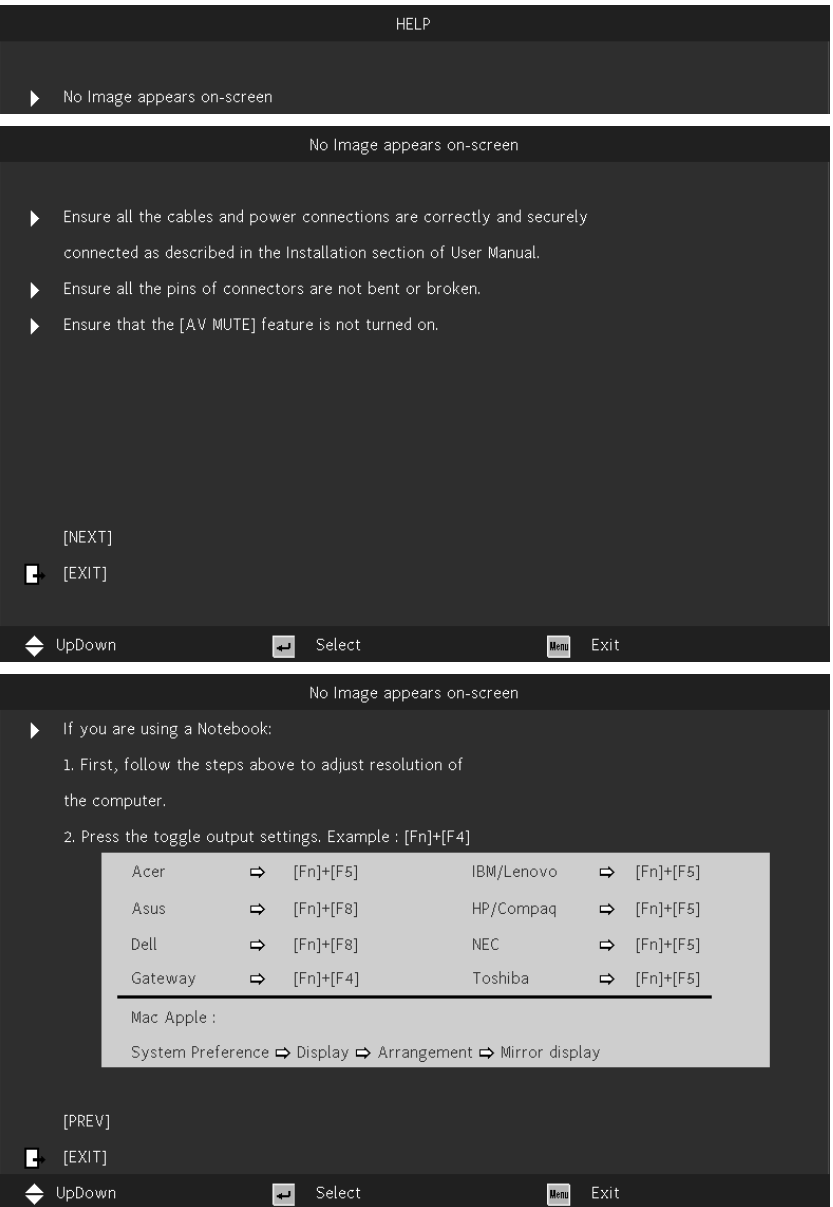

Se viene rilevata una sorgente di ingresso, vengono visualizzate le schermate del menu Help (Guida).

#### Segnale di ingresso VGA:

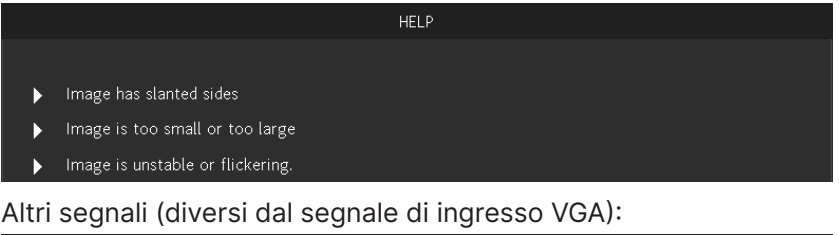

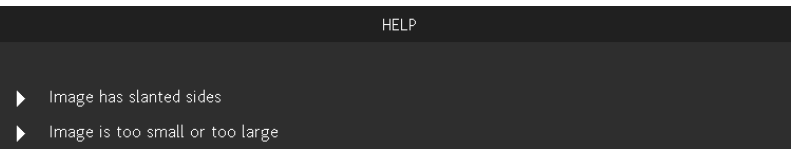

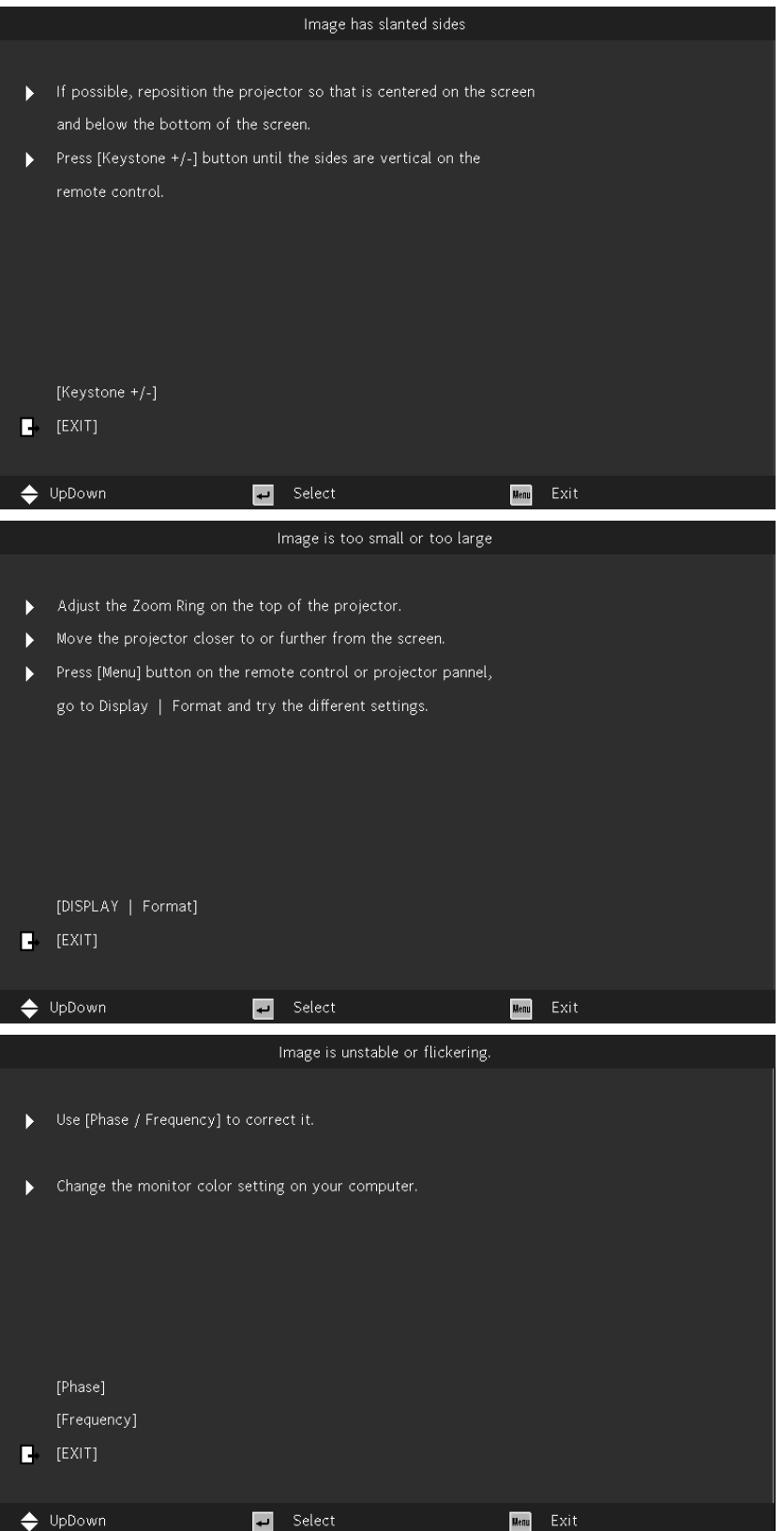

## <span id="page-14-0"></span>Telecomando (SRC) + Funzione

- **1.** Trasmettitore IR
- **2.** AV Mute
- **3.** Risincronizzazione
- **4.** Quattro tasti direzionali e di selezione
- **5.** Menu
- **6.** Keystone +/-
- **7.** Alimentazione
- **8.** Origine
- **9.** Invio
- **10.** ECO
- **11.** Volume +/-
- **12.** Video
- **13.** VGA
- **14.** Page +/-
- **15.** Mouse
- **16.** Picture
- **17.** HDMI
- **18.** Proporzioni
- **19.** Zoom +/-
- **20.** Muto
- **21.** Freeze

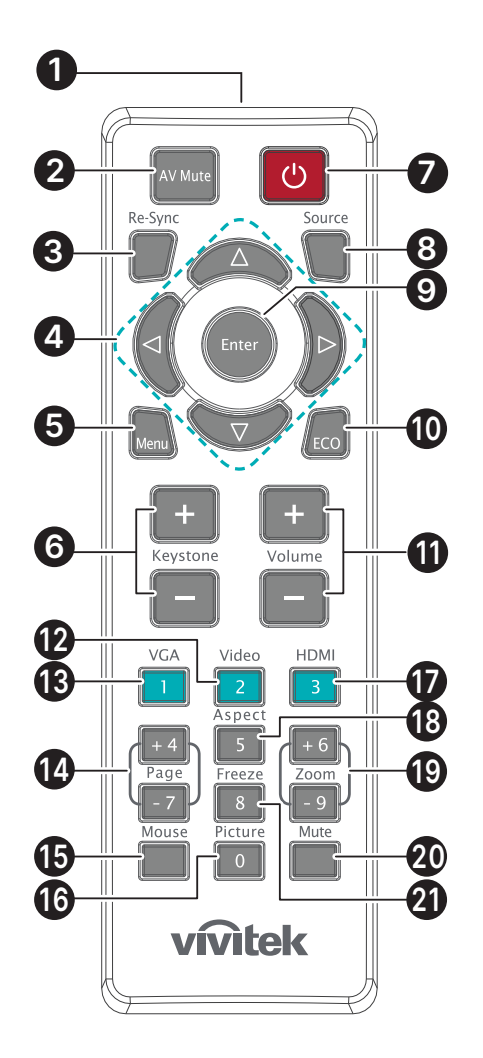

#### **Importante:**

1. Evitare di usare il proiettore con la luce fluorescente accesa. Alcune luci fluorescenti ad alta frequenza possono compromettere il funzionamento del telecomando.

2. Assicurarsi che non vi siano ostacoli tra il telecomando e il proiettore. In presenza di ostacoli tra il telecomando e il proiettore, il segnale potrebbe essere rimandato da alcune superfici riflettenti quali gli schermi del proiettore.

3. I tasti del proiettore hanno le stesse funzioni dei tasti del telecomando. Il presente manuale d'uso descrive le funzioni in base al telecomando.

#### <span id="page-15-0"></span>Raggio operativo

- **●** Il telecomando usa la trasmissione a raggi infrarossi per controllare il proiettore.
- **●** Non è necessario puntare il telecomando direttamente verso il proiettore.
- **●** Il telecomando funziona correttamente entro una distanza di circa 7 metri (23 piedi) e un angolo verticale di 15 gradi sopra o sotto il livello del proiettore.

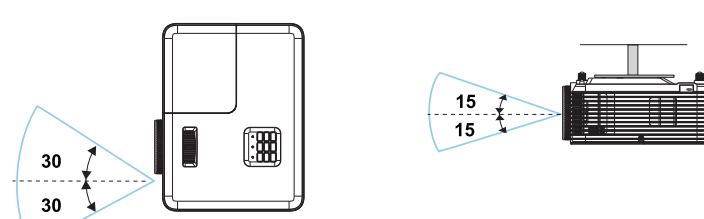

#### **Nota:**

Avvicinarsi un poco o sostituire le batterie se il proiettore non risponde al telecomando.

#### Batterie

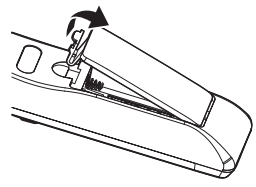

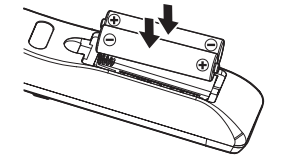

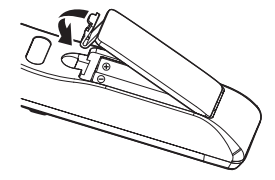

- **●** Premere il fermaglio per rilasciare il coperchio del vano batterie.
- **●** Inserire nuove batterie (AAA/R03). Assicurarsi che la polarità (+/–) delle batterie sia allineata correttamente.
- **●** Chiudere il coperchio del vano batterie e premere verso il basso finché non scatta in posizione. Non mischiare batterie di tipo diverso oppure batterie nuove e vecchie.

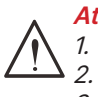

#### **Attenzione:**

1. Utilizzare solo batterie AAA (si consigliano batterie alcaline).

- 2. Smaltire le batterie usare in base alle normative locali.
- 3. Togliere la batteria quando il proiettore non viene usato per periodi prolungati.

## <span id="page-16-0"></span>Guida all'installazione

#### Verifica della posizione di installazione

- **●** Per l'alimentazione, utilizzare la presa a 3 spinotti (con cavo di messa a terra) per garantire la corretta messa a terra e la potenziale messa a terra pareggia per tutte le attrezzature del sistema del proiettore.
- **●** Utilizzare il cavo d'alimentazione fornito in dotazione al proiettore. In caso di mancanza in sostituzione può essere usato un altro cavo d'alimentazione qualificato con spina a 3 spinotti (con cavo di messa a terra); NON USARE CAVI D'ALIMENTAZIONE CON SPINE A 2 SPINOTTI.
- **●** Verificare se la tensione è stabile, correttamente collegata a massa o vi sono fughe elettriche.
- **●** Misurare il consumo totale di corrente, assicurandosi che sia entro la capacità di sicurezza per evitare problemi e corto circuiti.
- **●** Se installato in zone di elevata altitudine, attivare la Modalità altitudine
- **●** Il proiettore può essere installato e funzionerà correttamente senza limitazioni con qualsiasi angolazione o orientamento.
- **●** Assicurarsi che le staffe di installazione siano fissate saldamente e siano in grado di sostenere il peso del proiettore
- **●** Evitare l'installazione vicino a condotti dell'aria condizionata o a sub-woofer.
- **●** Evitare l'installazione in luoghi esposti ad alte temperature, raffreddamento insufficiente o molto polverosi.
- **●** Tenere lontano da lampade fluorescenti (> 1 metro) per evitare il cattivo funzionamento causato dalle interferenze degli IR
- **●** Assicurarsi che Il connettore VGA IN sia collegato saldamente alla porta VGA IN. Le viti su entrambi i lati saldamente fissate assicureranno il corretto collegamento e il segnale del cavo per una visione ottimale.
- **●** Il connettore AUDIO IN deve essere collegato esclusivamente alla porta AUDIO IN. NON collegare alla porta AUDIO OUT o ad altre porte come BNC, RCA;
- **●** Prima di accendere, assicurarsi che il cavo di alimentazione e il cavo del segnale siano collegati correttamente. Per evitare di danneggiare il proiettore durante l'avvio e il funzionamento, NON inserire o rimuovere il cavo del segnale o il cavo di alimentazione.

## Note sul raffreddamento

#### Bocchetta d'uscita dell'aria

- **●** Assicurarsi che la bocchetta di uscita dell'aria sia libera da ostruzioni entro 50 cm per garantire il corretto raffreddamento.
- **●** La posizione della bocchetta di uscita dell'aria non deve trovarsi davanti all'obiettivo di un altro proiettore per evitare di creare effetti ingannevoli.
- **●** Tenere la bocchetta di uscita ad almeno 100 cm dalle bocchette di ingresso di altri proiettori
- **●** Il proiettore genera una notevole quantità di calore durante l'uso. La ventola interna dissipa il calore del proiettore allo spegnimento, e tale procedura può continuare per un certo periodo. Dopo che il proiettore accede alla modalità di STANDBY, premere tasto d'alimentazione per spegnere il proiettore e poi scollegare il cavo di alimentazione. NON rimuovere il cavo d'alimentazione durante la procedura di spegnimento, in quanto si possono provocare danni al proiettore. Inoltre, il calore residuo influenzerà anche sulla durata di servizio del proiettore. La procedura d'arresto può variare in base al modello in uso. In qualsiasi caso, assicurarsi di scollegare il cavo d'alimentazione solo dopo che il proiettore ha eseguito l'accesso alla modalità di STANDBY.

#### Bocchetta d'ingresso dell'aria

- **●** Assicurarsi che nel raggio di 30 cm non vi siano oggetti che possano ostruire la bocchetta di ingresso dell'aria.
- **●** Tenere la bocchetta lontano da altre sorgenti di calore
- **●** Evitare i luoghi molto polverosi

#### <span id="page-17-0"></span>Avviso per l'installazione

**●** Garantire uno spazio libero minimo di > 500 mm (19,7") attorno a tutte le aperture di scarico.

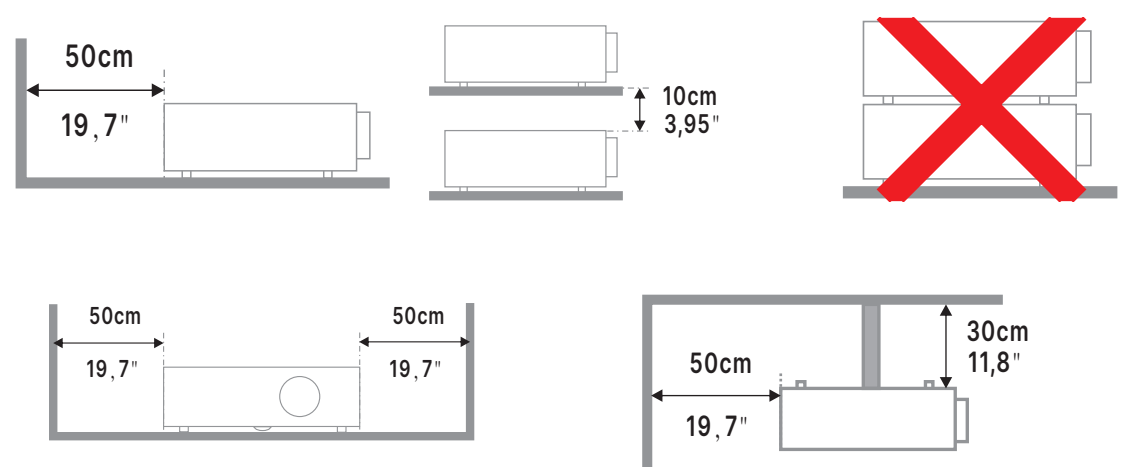

**●** Quando si utilizza il proiettore in uno spazio chiuso, verificare che la temperatura dell'aria circostante non superi la temperatura di esercizio consentita, e che tutte le bocchette di aspirazione e scarico dell'aria non siano ostruite.

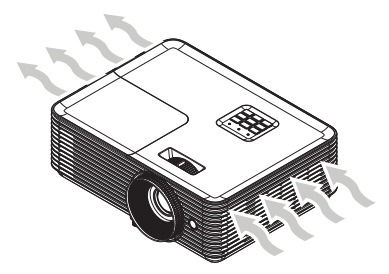

- **●** Assicurarsi che le prese d'aria non riciclino aria calda o aria di scarico delle bocchette di scarico, in quanto ciò potrebbe farlo spegnere anche se la temperatura dell'alloggiamento rientra nel relativo intervallo di esercizio.
- **●** Tutti gli alloggiamenti devono superare una valutazione termica certificata per garantire che il proiettore non ricicli l'aria di scarico.

#### Opzioni di installazione e proiezione

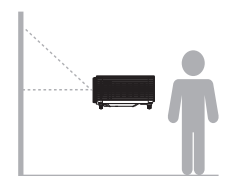

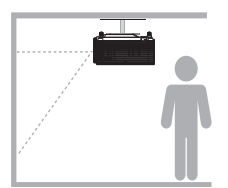

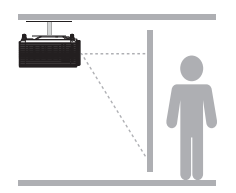

**Anteriore Posteriore Soffitto anteriore Soffitto posteriore**

#### <span id="page-18-0"></span>Montaggio del proiettore

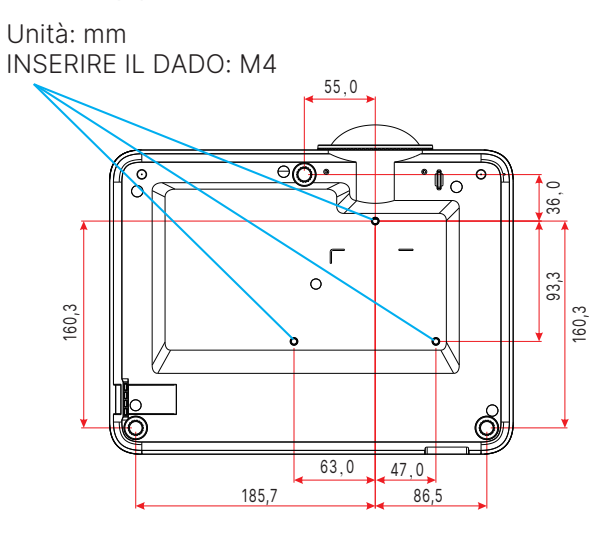

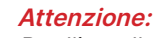

Per l'installazione, assicurarsi di utilizzare esclusivamente supporti da soffitto UL Listed.

Per installazioni su soffitto, usare i supporti di montaggio approvati e viti M4 con una profondità massima di 10 mm (0,394").

La forma e la resistenza del supporto da soffitto devono essere adeguate. La capacità di carico del supporto da soffitto deve essere superiore al peso dell'apparecchiatura installata e, come precauzione supplementare, deve essere in grado di sostenere tre volte il peso dell'apparecchiatura per un periodo di 60 secondi.

## <span id="page-19-0"></span>Distanza di proiezione e formato di proiezione

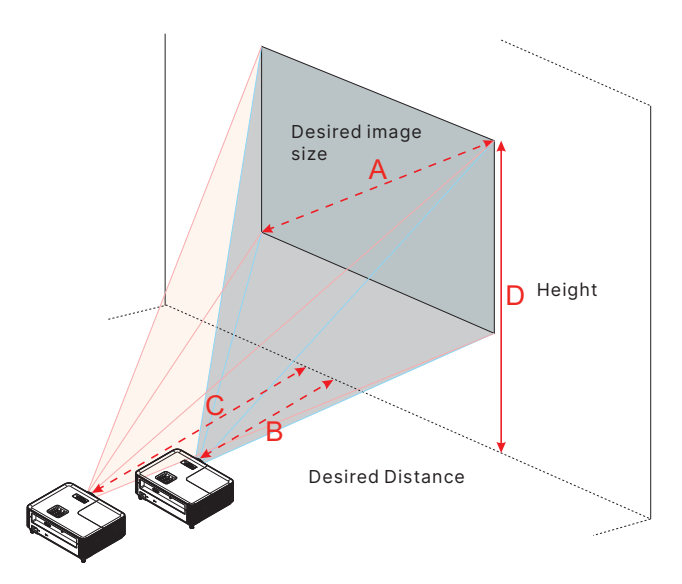

DX330

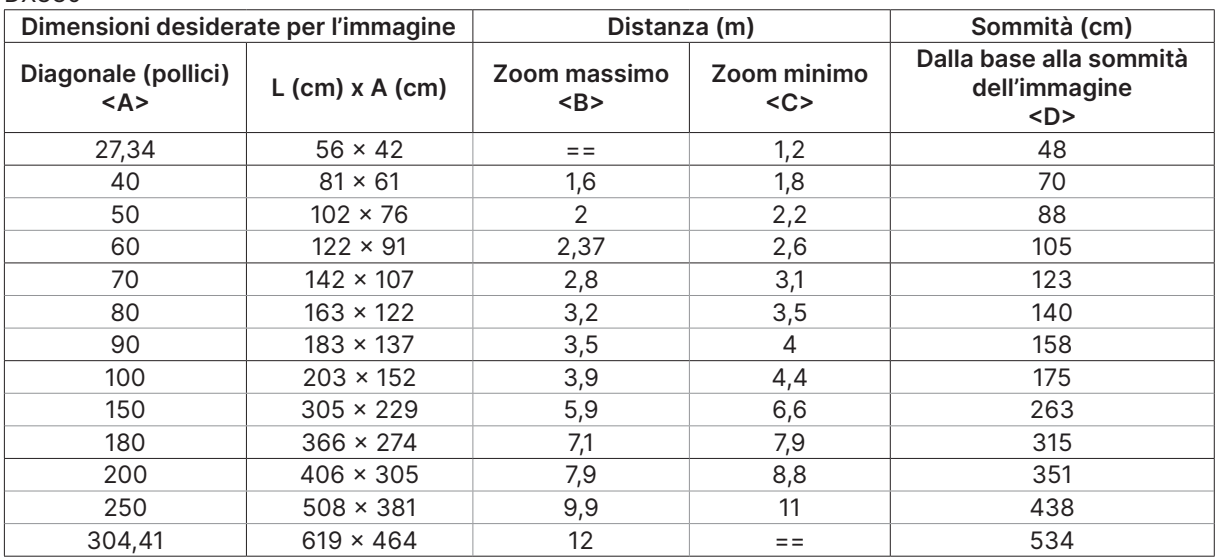

#### DW350

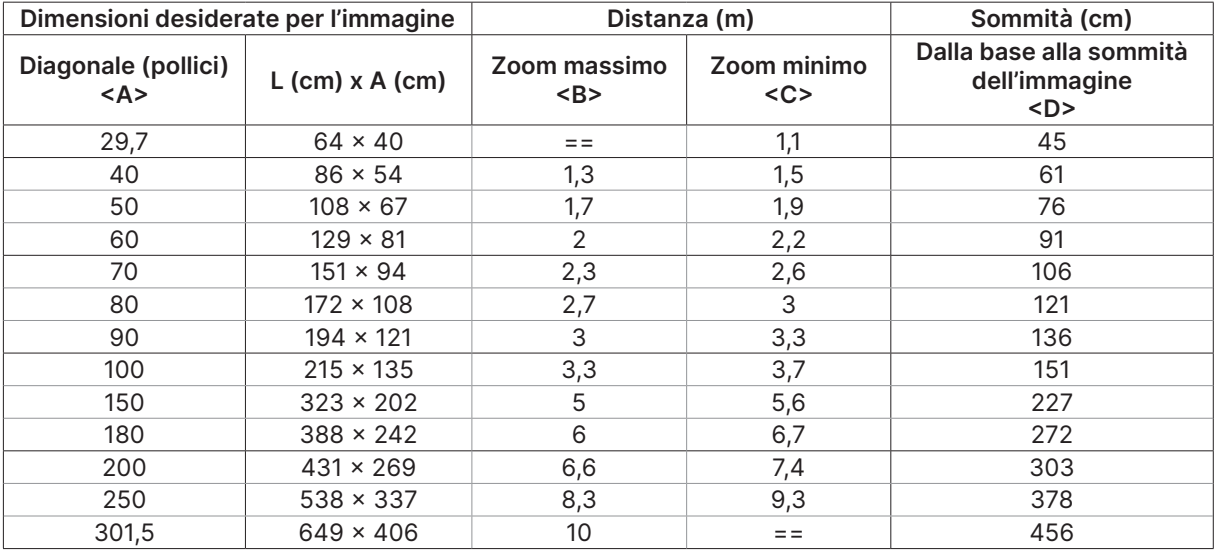

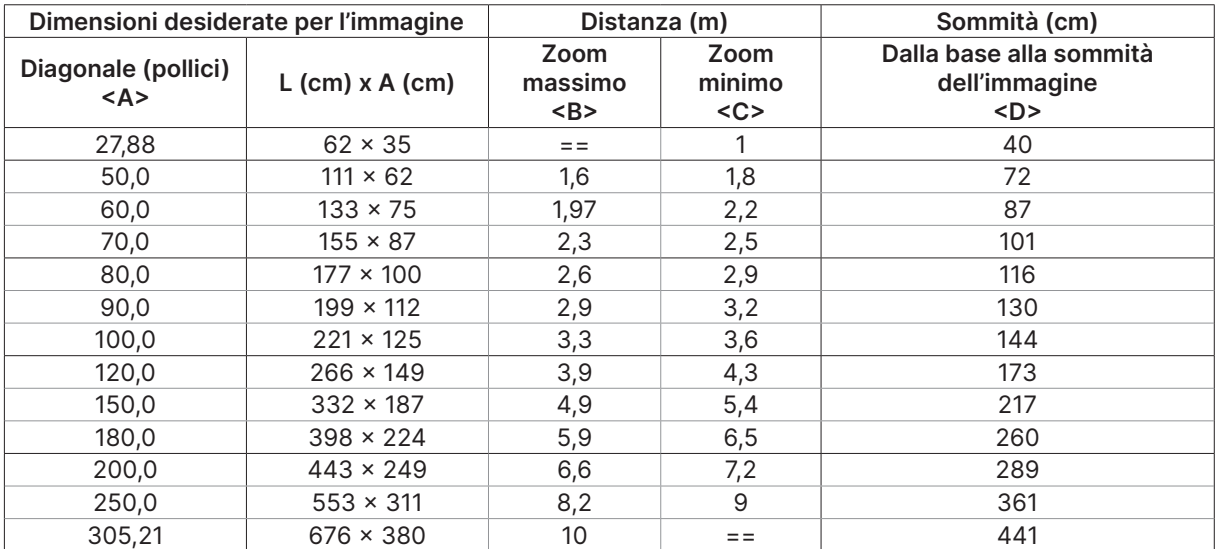

#### DH380

#### DX335ST

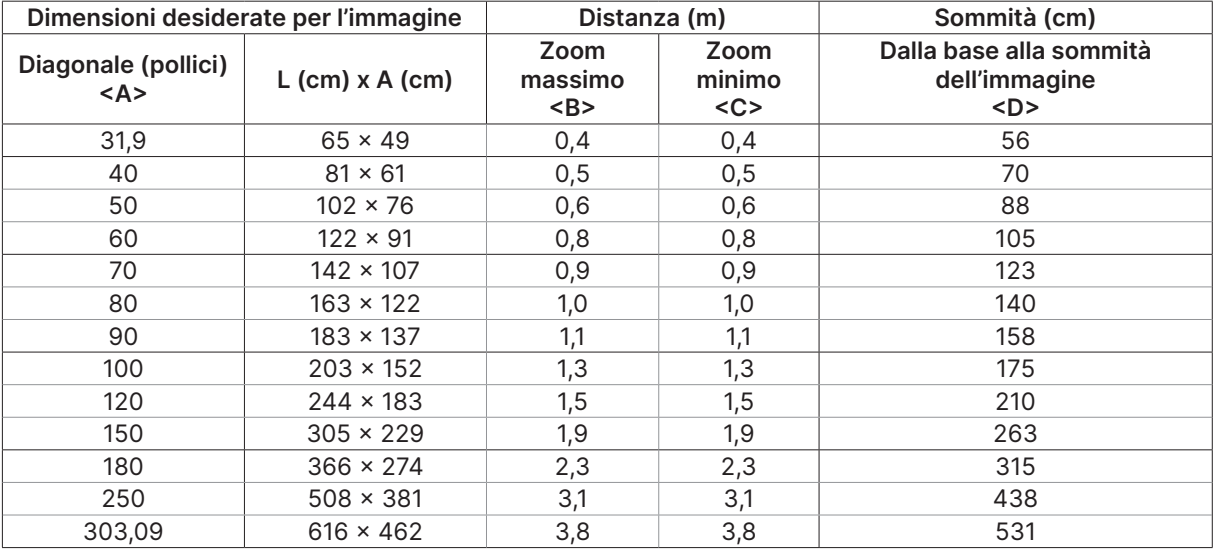

#### DW355ST

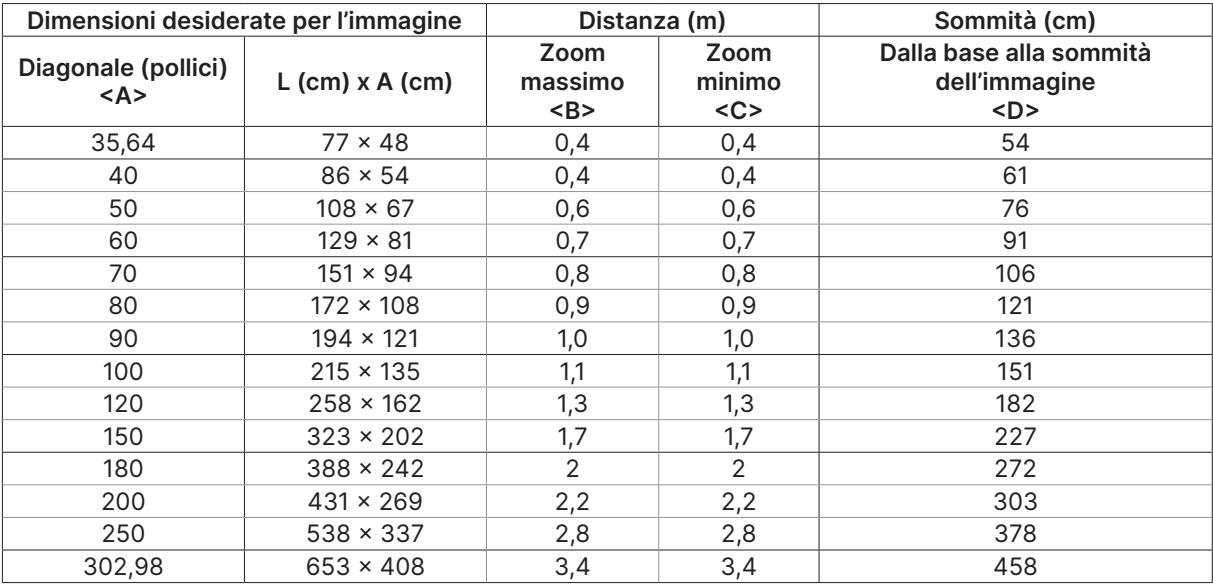

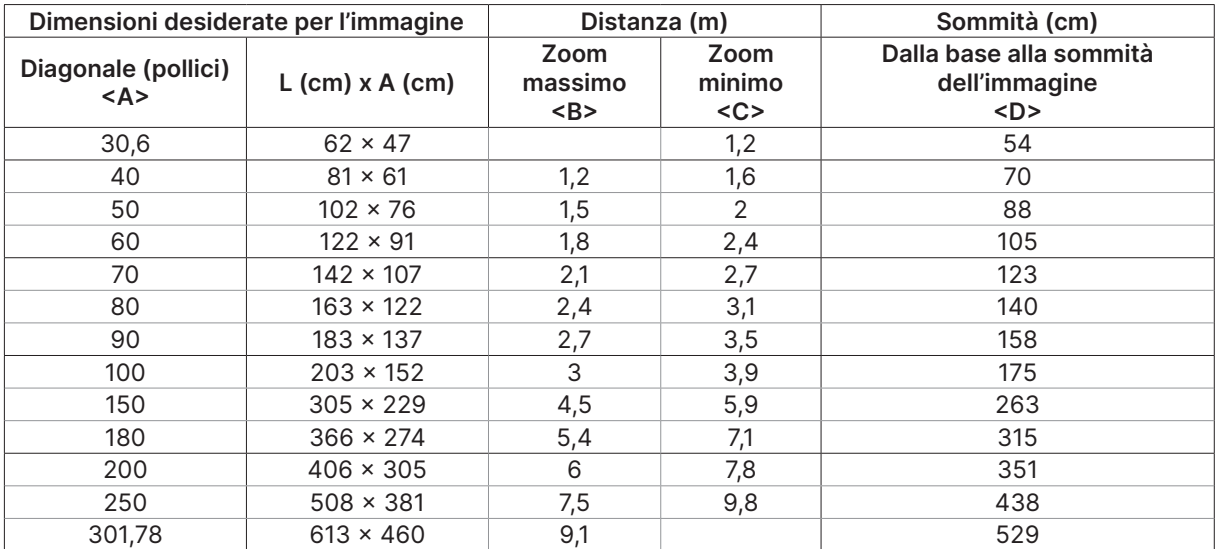

#### DX331

#### DW351

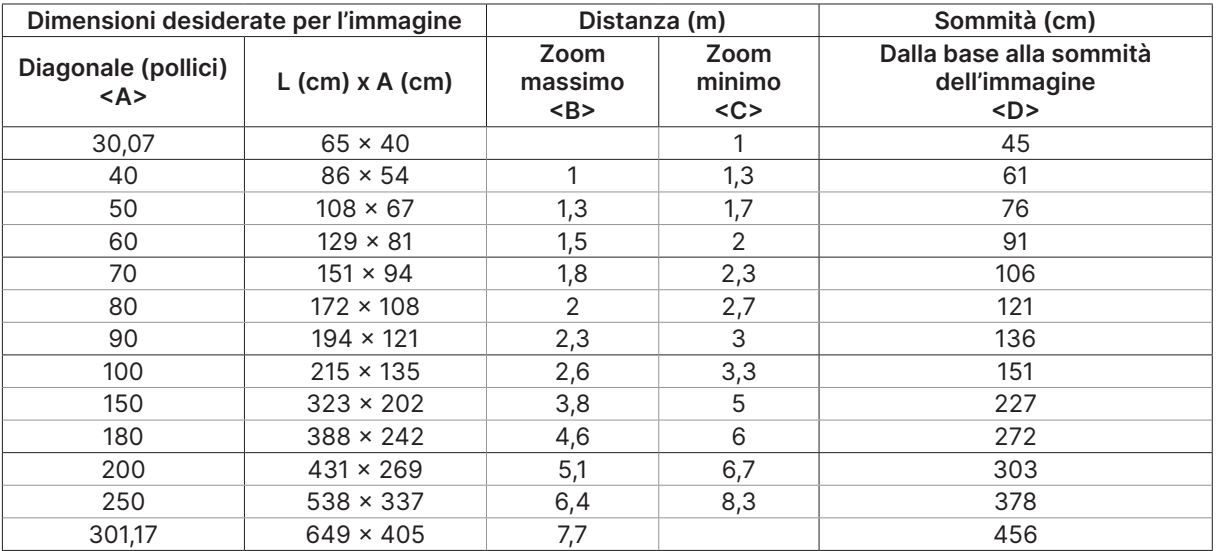

#### DH381 / DH382

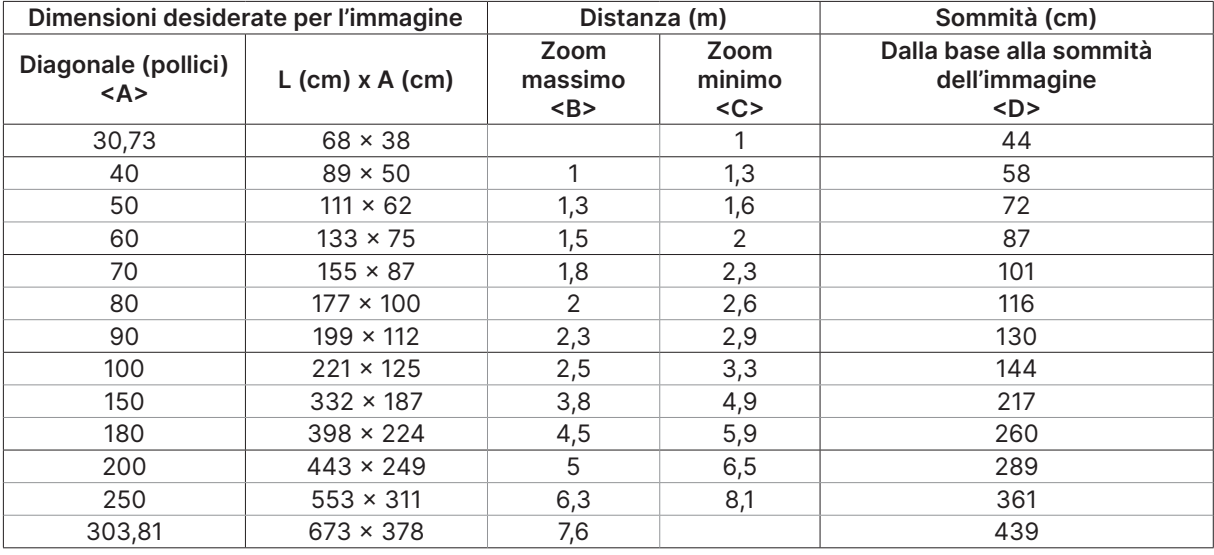

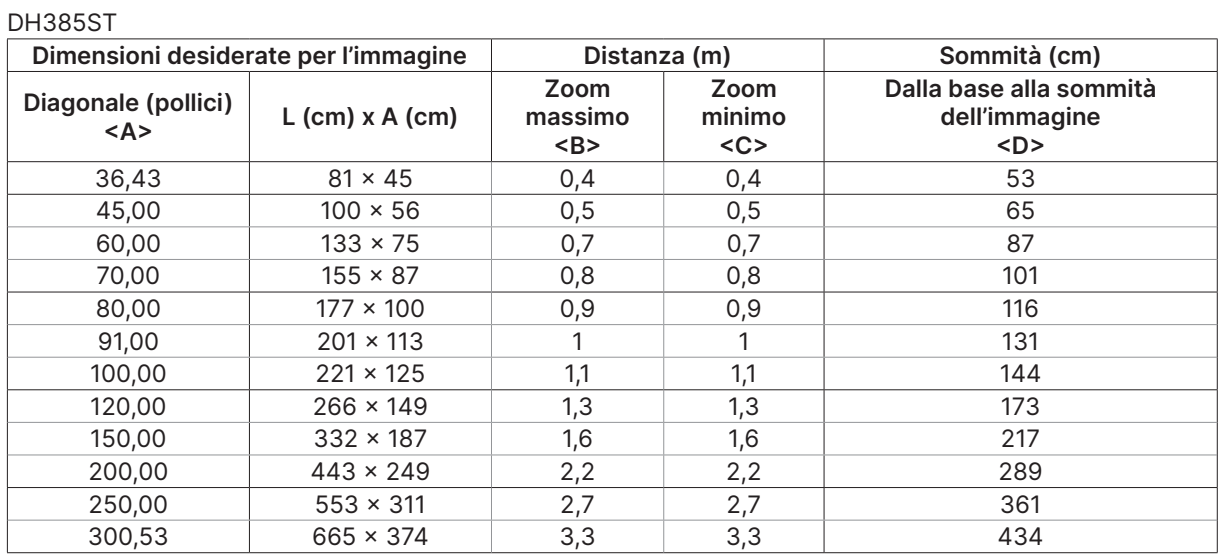

## <span id="page-23-0"></span>Guida introduttiva del proiettore

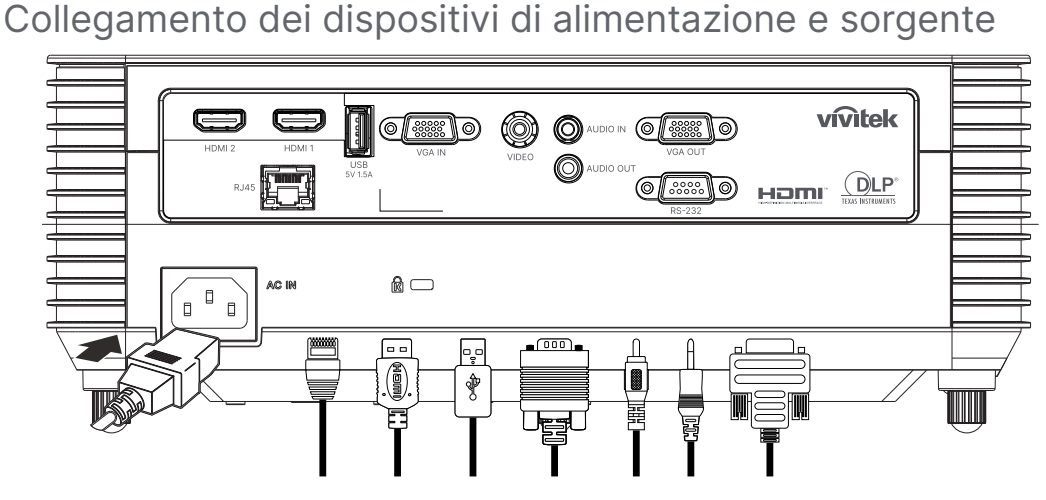

**●** Collegare saldamente il cavo di alimentazione fornito e i dispositivi sorgente. (HDMI, USB, VGA, RJ45...ecc.)

Se collegato, il LED alimentazione lampeggia da verde a verde intenso.

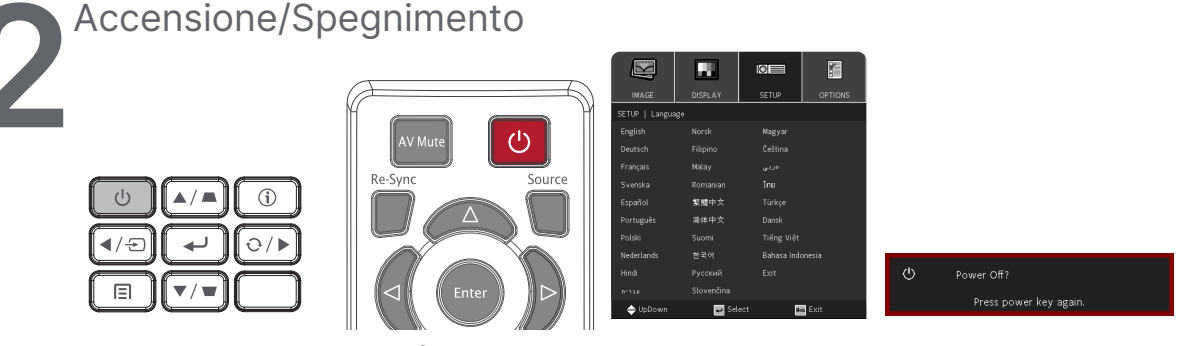

• Accensione: Premere (1) sul projettore o sul telecomando. Ora il LED PWR lampeggerà di luce verde. La schermata di avvio verrà visualizzata in circa 30 secondi.

**●** La prima volta che si accende il proiettore, è possibile selezionare la lingua preferita.

Consultare Impostazione della lingua a pagina [33.](#page-32-1)

• Spegnimento: Premere (1) sul proiettore o sul telecomando. Verrà visualizzato a schermo "Spegnere? /Premere di nuovo Alimentaz" Premere di nuovo il tasto di alimentazione per confermare lo spegnimento del proiettore.

# <span id="page-24-0"></span>**3** Regolazione dell'inclinazione del proiettore Keystone

- **●** Per aumentare l'angolo di inclinazione, ruotare in senso antiorario entrambi i piedini di inclinazione sinistro e destro.
- **●** Premere il tasto KEYSTONE per regolare l'inclinazione dello schermo. Il comando della distorsione appare sul display.

Premere / per selezionare Correzione verticale dell'immagine. Premere / per selezionare Correzione orizzontale dell'immagine. (Disponibile solo sul modello DW355ST)

#### **Attenzione:** Quando si installa il proiettore

1. Il tavolo o il piedistallo del proiettore devono essere in piano e resistenti. 2. Posizionare il proiettore in modo che sia perpendicolare allo schermo.

3. Assicurarsi che i cavi siano in una posizione sicura. Si può infatti inciampare su di essi.

#### **4** Regolazione dell'obiettivo del proiettore

Utilizzare esclusivamente le 3 ghiere di controllo situate sul pannello superiore del proiettore

#### **ZOOM**

**1.** Ruotare la ghiera interna di controllo zoom immagine per ridimensionare l'immagine proiettata e le dimensioni dello schermo.

La gamma di zoom obiettivo può essere regolata tra 25% e -15% del display.

#### **FOCUS**

**2.** Ruotare la ghiera esterna di controllo di messa a fuoco immagine per mettere a fuoco l'immagine proiettata.

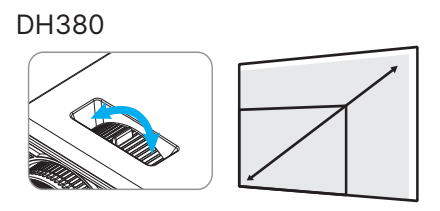

DH380

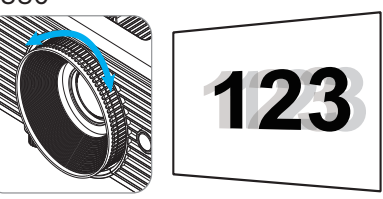

DW355ST

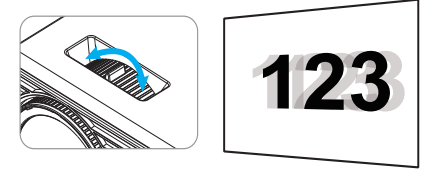

# <span id="page-25-0"></span>**3. Impostazioni del menu OSD (On-Screen Display).**

## Controllo menu OSD

L'OSD (On-Screen Display) consente di effettuare regolazioni dell'immagine, modificare varie impostazioni e controllare lo stato corrente del proiettore.

## Navigazione nell'OSD

È possibile utilizzare il telecomando o i tasti di controllo sul proiettore per navigare e apportare modifiche all'OSD.

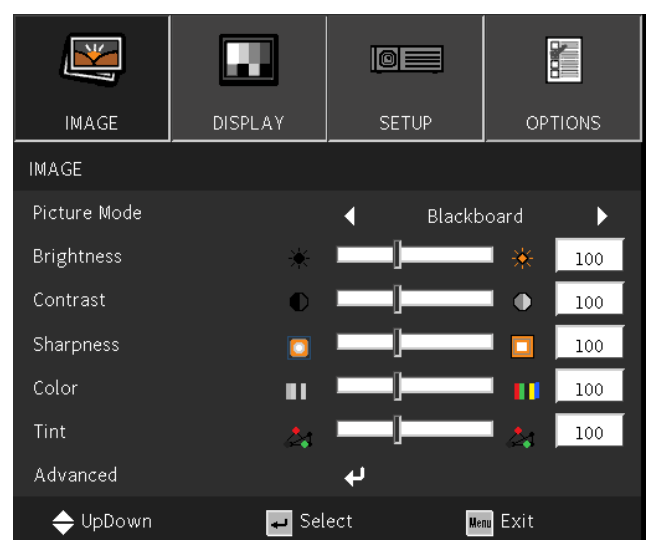

- **●** Per accedere all'OSD, premere il tasto MENU.
- **●** In alto è possibile visualizzare quattro icone di menu. Premere i tasti ◄ / ► per selezionare i menu.
- **●** Premere i tasti ▼/▲ per scorrere tra i sottomenu.
- **●** Premere i tasti ◄ / ► per modificare le impostazioni dei sottomenu.
- Premere ↓ per accedere alle impostazioni avanzate dei sottomenu.
- **●** Premere il tasto MENU per chiudere l'OSD o uscire da un menu secondario.
- **●** Premere il tasto EXIT per tornare al menu precedente.

#### **Nota:**

In base alla sorgente video, non tutte le voci dell'OSD sono disponibili. Ad esempio gli elementi Horizontal/ Vertical Position (Posizione orizzontale/verticale) nel menu Computer possono essere modificato solo se si è connessi a un PC. Non è possibile accedere alle voci non disponibili, le quali sono riportate in grigio.

## <span id="page-26-0"></span>Menu IMAGE (IMMAGINE)

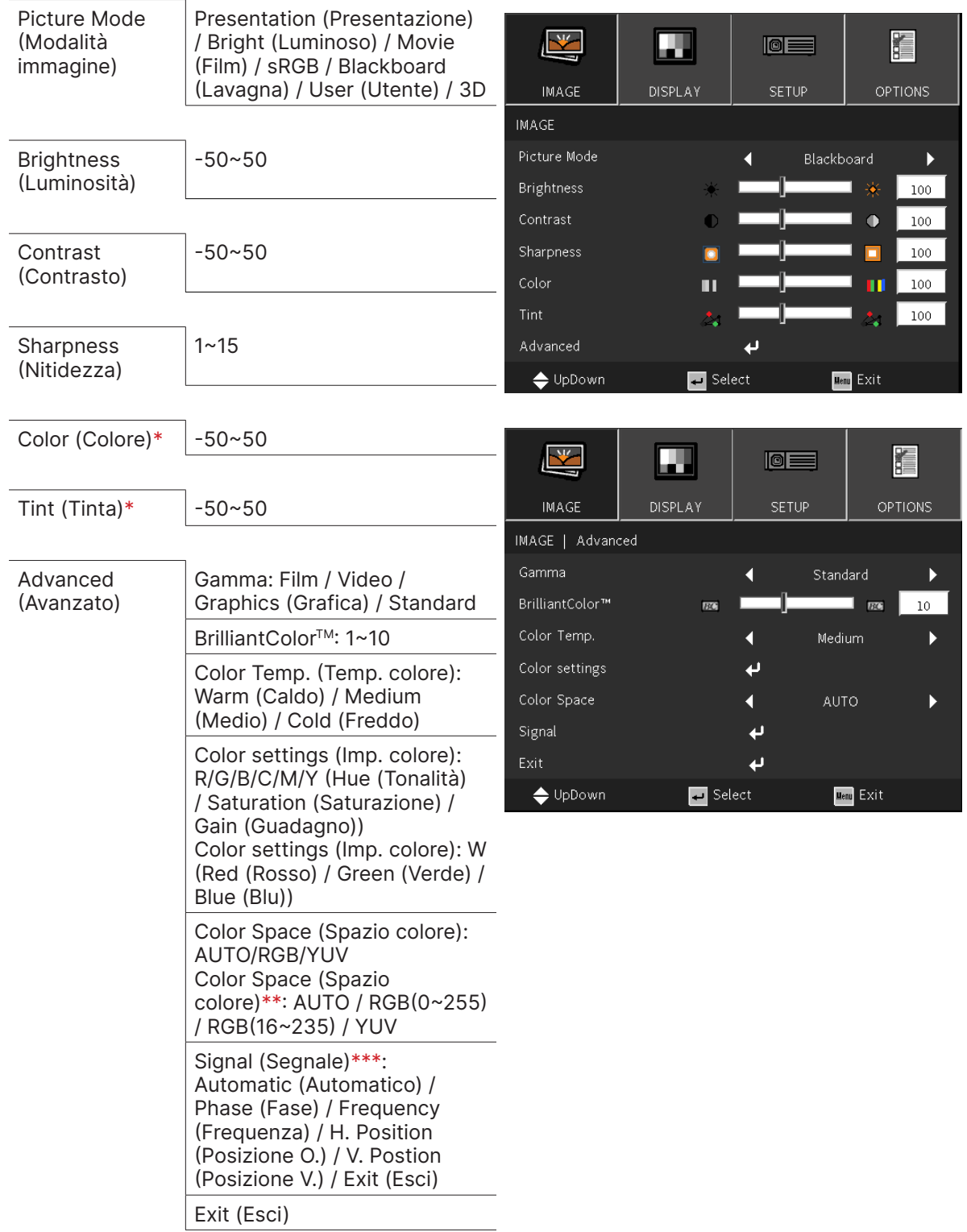

#### **Nota:**

"\*" Supportato solo per sorgenti Video e YUV.

"\*\*" Supportato solo per sorgente HDMI.

"\*\*\*" Supportato solo per sorgenti VGA analogico.

#### <span id="page-27-0"></span>Picture Mode (Modalità immagine)

- **●** Utilizzare ◄/► per selezionare una modalità in base alle preferenze personali.
- **● Presentation (Presentazione):** Suggerimento per l'uso. Il miglior effetto di proiezione per le presentazioni.
- **● Bright (Luminoso):** La modalità è adatta all'ambiente applicativo in cui è richiesta la massima luminosità in uscita.
- **● Movie (Film):** per fornire un buon equilibrio tra saturazione del colore, contrasto e luminosità. Si consiglia l'uso in un ambiente buio.
- **● sRGB:** ottimizzazione dei colori RGB per raggiungere immagini realistiche con impostazione della luminosità limitata.
- **● Blackboard (Lavagna):** questa modalità deve essere selezionata per ottenere le impostazioni di colore ottimali quando si proietta su una lavagna (di colore verde).
- **● User (Utente):** Personalizzazione con preferenza di Luminosità, Contrasto, Colore.
- **● 3D:** Impostazione consigliata quando è abilitata la funzione 3D.

#### Brightness (Luminosità)

• Premere ← e utilizzare ◀/▶ per aumentare o diminuire il livello di luminosità dell'immagine.

#### Contrast (Contrasto)

• Premere ← e utilizzare ◀/▶ per regolare il livello di contrasto dell'immagine.

#### Sharpness (Nitidezza)

• Premere ← e utilizzare ◀/▶ per regolare il livello di nitidezza dell'immagine.

#### Color (Colore)

• Premere ← e utilizzare (→ per regolare la saturazione dell'immagine.

#### Tint (Tinta)

• Premere  $\leftarrow$  e utilizzare  $\leftarrow$  per regolare il bilanciamento colore di rosso e verde.

#### Advanced (Avanzato)

- Premere ← e utilizzare ▼/▲ per scorrere tra i sottomenu.
- **● Gamma:** utilizzare ◄/► per selezionare la diversa crominanza dell'immagine. Quando la luce ambiente è così intensa che può influire sull'immagine di proiezione nell'area dimmerata è possibile modificare la gamma per regolare la crominanza. **Film:** per Home Theater. **Video:** per origine video o TV. **Graphics (Grafica):** per sorgente immagine. **Standard:** per sorgente PC o computer.
- **● BrilliantColorTM:** Utilizzare ◄/► per regolare il colore brillante dell'immagine.
- **● Color Temperature (Temperatura Colore):** Utilizzare ◄/► per selezionare la temperatura colore.

Caldo: rende l'immagine bianco rossastra. Normale: colorazione normale del bianco. Freddo: rende l'immagine bianco bluastra. ● **Color Settings (Imp. colore):** Premere ← e utilizzare  $\P/$  per scorrere tra i sottomenu.

Colore: Per selezionare e regolare il colore (Rosso, Verde, Blu, Ciano, Magenta, Giallo). Tonalità: Utilizzare ◄/► per regolare il valore della tonalità del colore. Saturazione: Utilizzare ◄/► per regolare il valore della saturazione del colore. Guadagno: Utilizzare ◄/► per regolare il valore del guadagno del colore.

Colore: Per selezionare e regolare il colore (Bianco).

Rosso: Utilizzare ◄/► per regolare il valore rosso del colore. Verde: Utilizzare ◄/► per regolare il valore verde del colore. Blu: Utilizzare ◄/► per regolare il valore blu del colore. Queste tre opzioni vengono utilizzate per regolare la gamma di colori in ingresso per l'intera immagine. Se nelle aree grigie compare una quantità minima di rosso, verde o blu, abbassare di conseguenza il guadagno del colore corrispondente. All'aumentare

- **● Color Space (Spazio colore):** Selezionare un tipo appropriato di matrice colore tra AUTO, RGB, RGB(0-255)(\*), RGB(16-235)(\*) o YUV.
- **● Signal (Segnale):** Premere  $\leftarrow$  e utilizzare  $\blacktriangledown/\blacktriangle$  per scorrere tra i sottomenu **Automatic (Automatico):** Utilizzare ◄/► per selezionare on/off per bloccare la sincronizzazione dell'immagine

del guadagno, il contrasto dell'immagine si abbassa.

**Phase (Fase):** utilizzare ◄/► per regolare la frequenza per ridurre la distorsione dell'immagine RGB analogica.

**Frequency (Frequenza):** utilizzare ◄/► per regolare la larghezza orizzontale dell'immagine RGB analogica.

**H Position (Posizione O):** utilizzare ◄/► per regolare la posizione di visualizzazione in direzione orizzontale.

**V Position (Posizione V):** utilizzare ◄/► per regolare la posizione di visualizzazione in direzione verticale.

**Exit (Esci):** Premere  $\bigoplus$  per tornare alla pagina precedente.

● **Exit (Esci):** Premere ↓ per tornare alla pagina precedente.

## <span id="page-29-0"></span>Menu DISPLAY

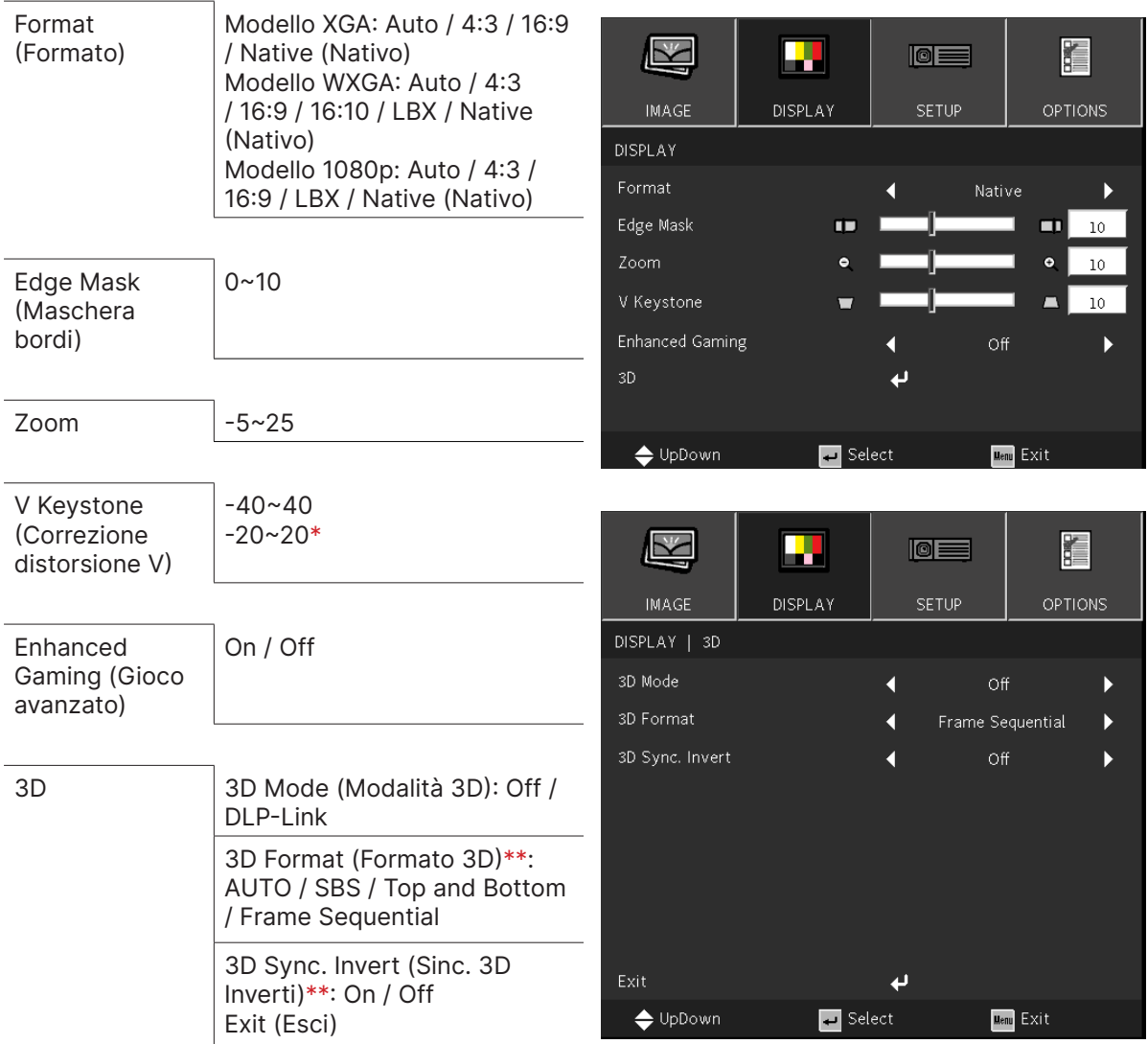

#### **Nota:**

"\*" Disponibile solo sul modello DW355ST.

"\*\*" Disponibile solo quando è abilitato 3D utilizzando esclusivamente occhiali DLP Link.

#### Format (Formato)

**●** Utilizzare ◄/► per selezionare Formato (Auto, 4:3, 16:9, 16:10, LBX, Nativo)

#### Edge Mask (Maschera bordi)

**●** La funzione Maschera bordi riduce il disturbo delle immagini video. Eseguire la funzione Maschera bordi per rimuovere i disturbi di codifica sui bordi dell'immagine delle sorgenti video.

#### Zoom

**●** Utilizzare ◄/► per ingrandire l'immagine proiettata.

#### <span id="page-30-0"></span>V Keystone (Correzione distorsione V)

**●** Utilizzare ◄/► per regolare il valore per correggere la distorsione verticale dell'immagine. Il valore regolabile è ±40

#### Enhanced Gaming (Gioco avanzato)

- **● On:** Aumentare il ritardo di ingresso disabilitando le funzionalità che aumentano il ritardo come PureMotion e Correzione geometrica
- **● Off:** Disabilitare questa funzione

#### 3D

- Premere  $\leftarrow$  e utilizzare  $\blacktriangledown/\blacktriangle$  per impostare la sorgente 3D, il metodo di sincronizzazione e il formato 3D.
- **●** Prima di eseguire l'impostazione 3D, assicurarsi che il segnale di input con sincronizzazione 3D sia collegato.
- **● 3D Mode (Modalità 3D):** utilizzare ◄/► per attivare o disattivare le funzioni 3D. Off: disabilita la funzione 3D.

DLP-Link: abilita la sincronizzazione 3D interna.

- **● 3D Format (Formato 3D):** utilizzare ◄/► per selezionare il tipo di formato 3D: Auto, Side By Side, Top and Bottom, Frame Sequential.
- **● 3D Sync Invert (Sincronizzazione inversa 3D):** utilizzare ◄/► per scambiare il segnale 3D L/R o R/L.
	- On: abilita il segnale inverso.

Off: segue il segnale di blocco automatico.

● **Exit (Esci):** Premere ↓ per tornare alla pagina precedente.

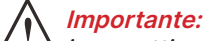

i soggetti con le seguenti condizioni devono fare attenzione con le immagini in 3D:

Bambini sotto i sei anni di età.

Soggetti ipersensibili alla luce o con fotoallergia, non in salute e con malattie cardiovascolari pregresse

Soggetti stanchi o assonnati.

Soggetti sotto l'effetto di droghe o alcool.

Normalmente, è sicuro guardare le immagini in 3D. Tuttavia, alcuni soggetti potrebbero sentirsi a disagio. Fare riferimento alle linee guida che sono state riviste e pubblicate dalla 3D League il 10 dicembre 2008. Viene stabilito che, coloro che guardano le immagini 3D, hanno bisogno di fare una pausa di almeno 5-15 minuti ogni trenta minuti o un'ora.

## <span id="page-31-0"></span>Menu SETUP (CONFIGURAZIONE)

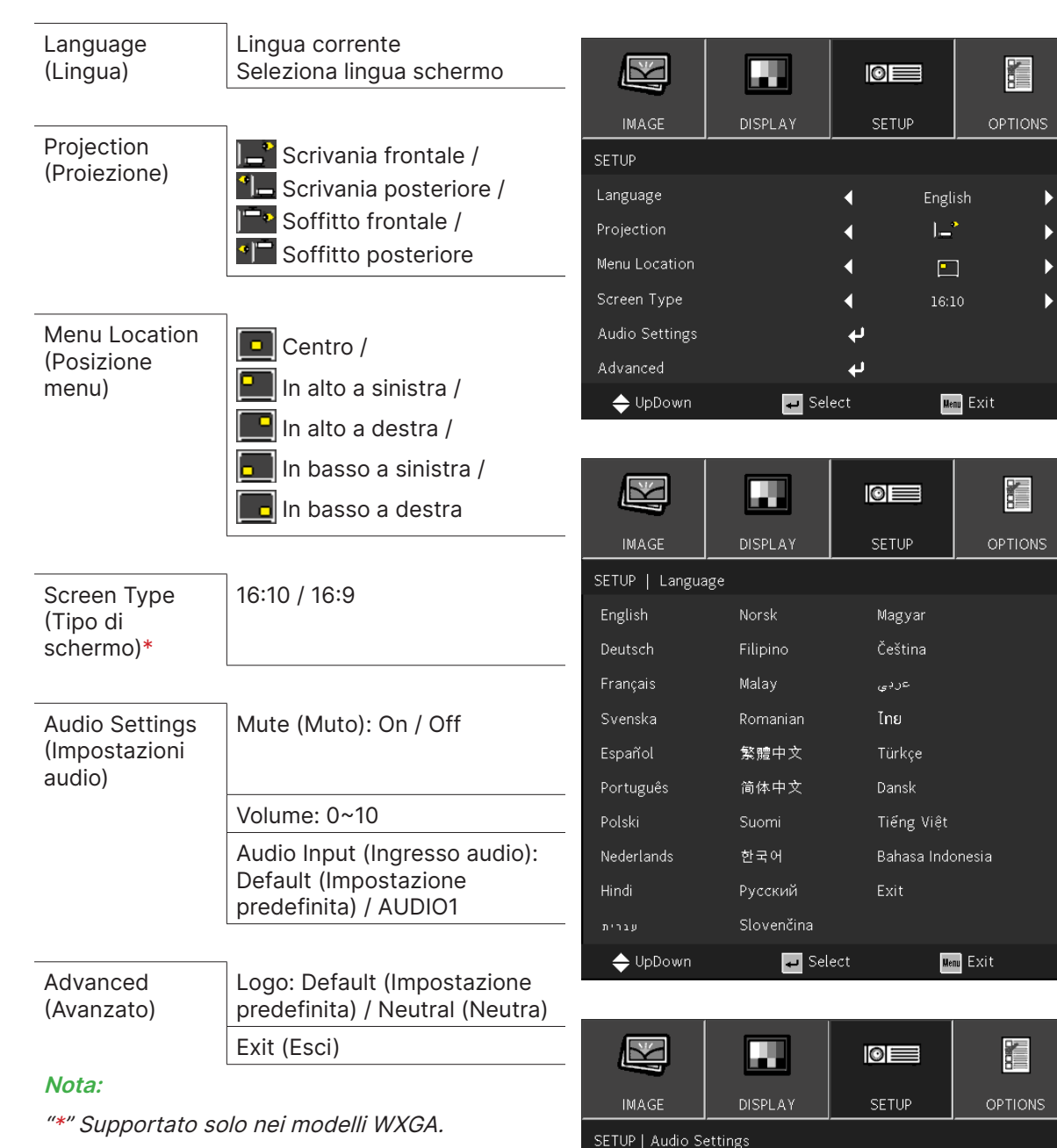

Off

Default

ń

 $\boxed{\text{Menu}}$  Exit

 $\mathbf{d}$ 

Select

 $\overline{b}$ 

К

 $100$ 

Mute

Exit

← UpDown

Volume

Audio Input

#### <span id="page-32-1"></span><span id="page-32-0"></span>Language (Lingua)

- **●** Premere il tasto MENU. Premere il tasto ◄ / ► per spostarsi su CONFIGURAZIONE.
- **●** Premere il tasto ▼/▲ per passare al sottomenu **Lingua**.
- Premere ← per accedere alla schermata delle impostazioni avanzate.
- **●** Premere il tasto ▼/▲/◄/► per scorrere ed evidenziare la propria lingua.
- **●** Premere il tasto MENU per uscire dal menu di impostazione avanzata della lingua.

#### Projection (Proiezione)

- **●** Utilizzare ◄/► per selezionare la posizione di proiezione.
- **● Scrivania frontale:** istallare il proiettore sulla scrivania e proiettare l'immagine in avanti.
- **● Scrivania posteriore:** istallare il proiettore sulla scrivania e proiettare l'immagine dal retro dello schermo.
- **● Soffitto frontale:** montare il proiettore a soffitto e proiettare l'immagine in avanti.
- **● Soffitto posteriore:** montare il proiettore a soffitto e proiettare l'immagine dal retro dello schermo.

#### Menu Location (Posizione menu)

● Utilizzare <//> per selezionare la posizione del menu (**Dolla** Centro, **Polla in alto a sinistra**, **In** alto a destra, **In language a sinistra, <b>In a** ln basso a destra)

#### Screen Type (Tipo di schermo)

**●** Utilizzare ◄/► per selezionare le proporzioni dell'immagine (16:9 o 16:10)

#### Audio Settings (Impostazioni audio)

- Premere  $\leftarrow$  e utilizzare  $\nabla/\blacktriangle$  per scorrere tra *i* sottomenu.
- **● Mute (Muto):** Utilizzare ◄/► per attivare o disattivare l'audio
- **● Volume:** utilizzare ◄/► per aumentare o diminuire il volume del suono del proiettore.
- **● Audio Input (Ingresso audio):** Impostazione predefinita: Impostare l'ingresso audio in base alla sorgente di ingresso attuale. AUDIO1: L'ingresso audio diventa la sorgente audio per tutti gli ingressi video.

#### Advanced (Avanzato)

- Premere  $\leftarrow$  e utilizzare  $\blacktriangledown/\blacktriangle$  per scorrere tra i sottomenu.
- **● Logo:** Usare questa funzione per impostare la schermata di avvio desiderata. Se vengono effettuate modifiche, esse saranno attive dalla volta successiva in cui il proiettore viene avviato.

Impostazione predefinita: La schermata di avvio predefinita. Neutra: Il logo non viene visualizzato nella schermata iniziale.

## <span id="page-33-0"></span>Menu OPTIONS (OPZIONI)

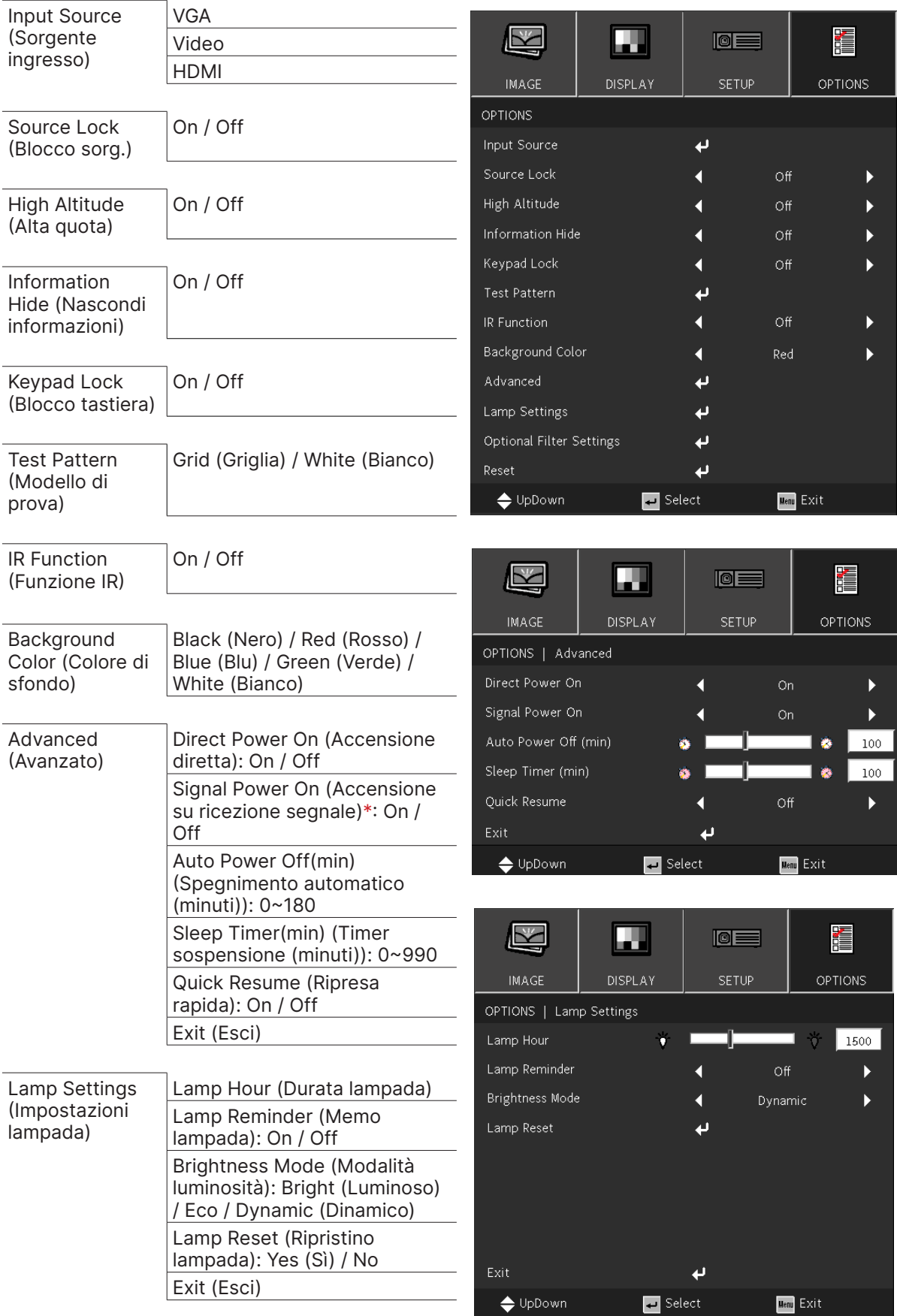

<span id="page-34-0"></span>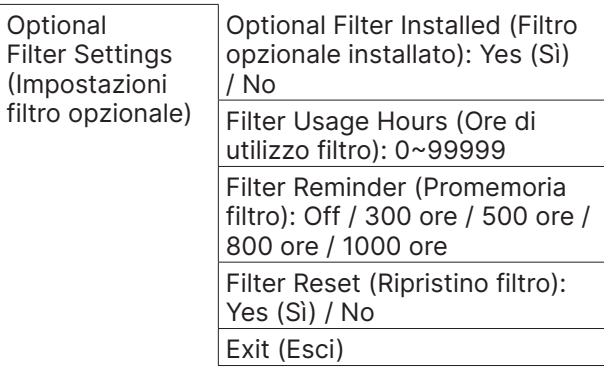

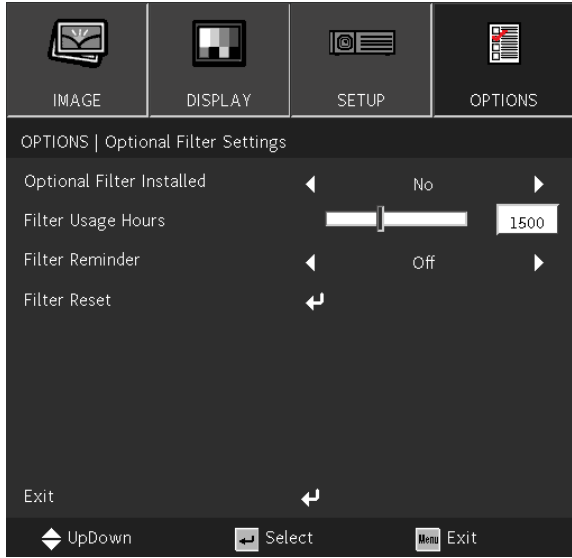

#### **Nota:**

"\*" Supportato solo su HDMI.

Reset (Ripristina) Yes (Sì) / No

### Input Source (Sorgente ingresso)

- Premere ← e utilizzare ▼/▲ per scorrere tra i sottomenu.
- Selezionare le sorgenti richieste. Premere ← per finalizzare la selezione.

#### Source Lock (Blocco sorg.)

- **● On:** Il proiettore cercherà solo la selezione di ingresso attuale.
- **● Off:** Il proiettore cercherà altri segnali se il segnale di ingresso attuale è perso.

#### High Altitude (Alta quota)

**●** Utilizzare ◄/► per regolare la velocità della ventola di raffreddamento (On, Off).

#### Information Hide (Nascondi informazioni)

**●** Utilizzare ◄/► per portare su On (nascondere) o Off (mostrare) il messaggio della sorgente.

#### Keypad Lock (Blocco tastiera)

**●** Utilizzare ◄/► per accendere/spegnere il blocco tastiera.

#### **Nota:**

Per sbloccare con la tastiera, premere "▼" per 5 secondi. Comparirà quindi "Sblocco tastiera".

#### Test Pattern (Modello di prova)

**•** Premere  $\bigoplus$  e utilizzare  $\bigtriangleup$  per selezionare Bianco / Griglia. Abilitare l'immagine del modello di prova.

#### IR Function (Funzione IR)

- **● On:** Il proiettore non può essere azionato dal telecomando.
- **● Off:** È possibile utilizzare solo i tasti del pannello di controllo.

#### Background Color (Colore schermata vuota)

**●** Utilizzare ◄/► per selezionare il colore di sfondo dello schermo (Nero, Rosso, Verde, Blu, Bianco)

#### <span id="page-35-0"></span>Advanced (Avanzato)

- Premere  $\leftarrow$  e utilizzare  $\blacktriangledown/\blacktriangle$  per scorrere tra i sottomenu.
- **● Direct Power On (Accensione diretta):** Utilizzare ◄/► per attivare/disattivare (ON/OFF) Questa funzione è impostata su OFF per impostazione predefinita. Quando è impostata su ON, il proiettore si accenderà automaticamente alla successiva attivazione dell'alimentazione CA. È possibile utilizzare questa funzione e l'interruttore di alimentazione (al posto del telecomando) per accendere il proiettore.
- **● Signal Power on (Accensione segnale):** Utilizzare ◄/► per impostare On/Off per abilitare o disabilitare l'accensione automatica tramite il segnale di input. On: il proiettore si accende automaticamente solo quando si applica HDMI. Off: il proiettore si accende premendo il tasto di alimentazione sul telecomando o sulla tastiera.
- **● Auto Power Off (mins) (Spegnimento automatico (minuti)):** utilizzare ◄/► per aumentare o diminuire il lasso di tempo prima dello spegnimento automatico per il conto alla rovescia in assenza di segnale prima di spegnere automaticamente il proiettore.
- **● Sleep Timer (mins) (Timer sospensione (minuti)):** utilizzare ◄/► per aumentare o diminuire il lasso di tempo prima dello spegnimento automatico
- **● Quick Resume (Ripresa rapida):** On: Se il proiettore viene spento accidentalmente, questa funzione consente di riaccenderlo immediatamente, se selezionato entro un periodo di 100 secondi. Off: La ventola inizia a raffreddare il sistema immediatamente quando l'utente spegne il proiettore.
- **Exit (Esci):** Premere ↓ per tornare alla pagina precedente.

## Lamp Settings (Impostazioni lampada)

- Premere  $\leftarrow$  e utilizzare  $\blacktriangledown/\blacktriangle$  per scorrere tra i sottomenu.
- **● Lamp Hour (Durata lampada):** Visualizza le ore di utilizzo della lampada attuale.
- **● Lamp Reminder (Memo lampada):** Utilizzare ◄/► per mostrare o nascondere il messaggio d'avviso quando è visualizzato il messaggio di sostituzione della lampada. Il messaggio apparirà 30 ore prima che sia necessario sostituire la lampada.
- **● Brightness Mode (Modalità luminosità):** utilizzare ▲▼ per selezionare la modalità della lampada per luminosità superiore o inferiore per allungare la vita utile della lampada.

Luminoso: La modalità è adatta all'ambiente applicativo in cui è richiesta la massima luminosità in uscita.

Eco: Diminuisce la potenza della lampada per una minore luminosità e una maggiore durata della lampada.

Dinamico: Aumenta e diminuisce la potenza della lampada in base alla sorgente video. Il consumo energetico varia dal massimo al 30%, prolungando la durata della lampada.

- **● Lamp Reset (Ripristino lampada)**: Ripristina il contatore delle ore d'uso della lampada. Deve essere utilizzato dopo la sostituzione della lampada.
- **Exit (Esci): Premere ←** per tornare alla pagina precedente.

## Optional Filter Settings (Impostazioni filtro opzionale)

**● Optional Filter Installed (Filtro opzionale installato):**

Selezionare "Sì" per visualizzare il messaggio di avviso dopo un numero specificato di ore. Selezionare "No" per disattivare il messaggio di avviso.

L'impostazione predefinita per il filtro è "No". Dopo aver montato il filtro, accendere il proiettore, quindi premere "Menu", andare su "OPZIONI → Impostazioni filtro opzionale → Filtro opzionale installato" e selezionare "Sì".

- **● Filter Usage Hours (Ore di utilizzo filtro):** Visualizza le ore di utilizzo del filtro.
- **● Filter Reminder (Promemoria filtro):** Selezionare il numero di ore fino alla visualizzazione del messaggio del filtro. (L'impostazione predefinita di fabbrica è 500 ore).
- **● Filter Reset (Ripristino filtro):** Ripristinare il contatore del filtro antipolvere dopo aver sostituito o pulito il filtro antipolvere.
- **Exit (Esci):** Premere ↓ per tornare alla pagina precedente.

#### Reset (Ripristina)

**●** Utilizzare ▼/▲ per riportare i parametri di tutti i menu sulle impostazioni predefinite.

#### **Nota:**

In base alla sorgente video, non tutte le voci dell'OSD sono disponibili. Non è possibile accedere alle voci non disponibili, le quali sono riportate in grigio.

# <span id="page-36-0"></span>**4. Risoluzione dei problemi**

#### Problemi comuni e soluzioni

Queste linee guida forniscono suggerimenti per affrontare i problemi che si possono verificare durante l'utilizzo del proiettore. Se il problema persiste, contattare il rivenditore per l'assistenza. Spesso, dopo aver trascorso del tempo a risolvere i problemi, la causa potrebbe essere dovuta ad un collegamento allentato.

Controllare quanto segue prima di procedere alle soluzioni relative al problema.

- **●** Utilizzare un altro dispositivo elettrico per verificare che la presa elettrica funzioni.
- **●** Assicurarsi che il proiettore sia acceso.
- **●** Assicurarsi che tutti i collegamenti siano saldi.
- **●** Assicurarsi che il dispositivo collegato sia acceso.
- **●** Accertarsi che il PC collegato non sia in modalità sospensione.
- **●** Assicurarsi di configurare un notebook collegato per un display esterno.

(In genere viene effettuato premendo una combinazione di tasti Fn sul notebook.)

#### Suggerimenti per la risoluzione dei problemi

All'interno di ciascuna sezione specifica per il problema, effettuare le operazioni nell'ordine suggerito. Ciò consente di risolvere il problema in modo più rapido.

Cercare di individuare il problema ed evitare la sostituzione di parti non difettose.

Ad esempio, se si sostituiscono le batterie e il problema persiste, inserire di nuovo le batterie originali e passare alla procedura successiva.

Tenere un registro delle operazioni effettuate durante la risoluzione dei problemi: Le informazioni possono essere utili quando si contatta l'assistenza tecnica o per parlare con il personale di assistenza.

**Avviso:** Gli utenti non possono sostituire il modulo luminoso. Visitare un centro assistenza o richiedere assistenza ad un professionista.

#### <span id="page-37-0"></span>Messaggi con gli indicatori dei LED

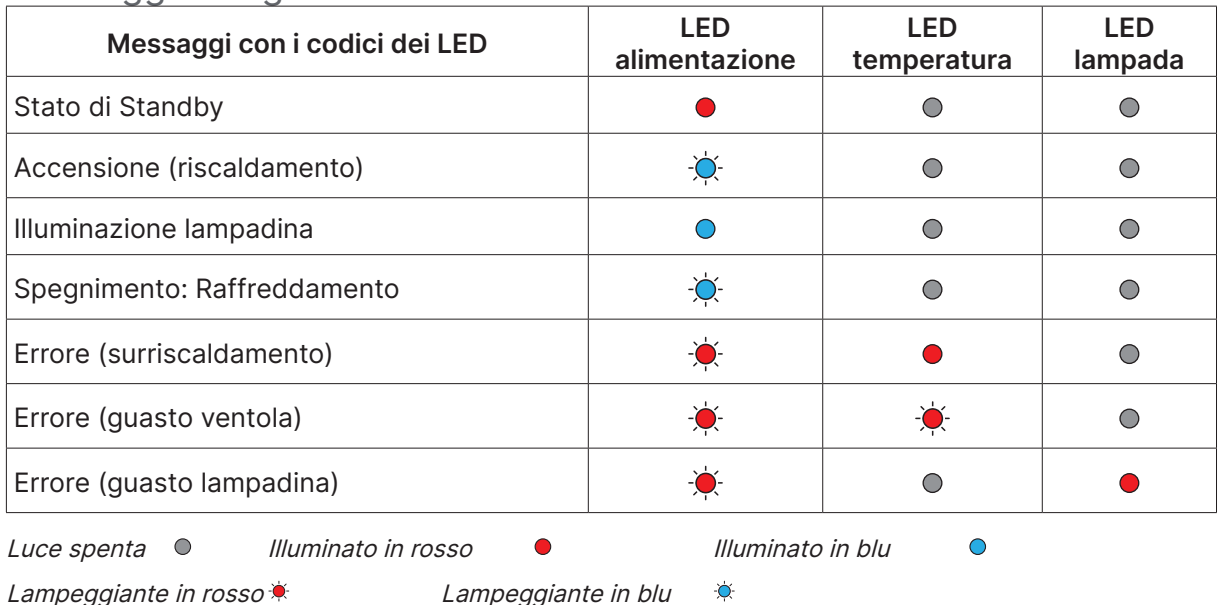

#### **Nota:**

In caso di errore, scollegare il cavo d'alimentazione AC ed attendere un (1) minuto prima di riavviare il proiettore. Se i LED alimentazione o lampada lampeggiano ancora o se è acceso il LED surriscaldamento, contattare il proprio centro di assistenza.

#### FAQ sui problemi relativi alle immagini

#### D. Sullo schermo non appare alcuna immagine

- **●** Verificare le impostazioni sul notebook o sul PC.
- **●** Spegnere tutte le apparecchiature e riaccenderle nell'ordine corretto.

#### D. L'immagine è sfocata

- **●** Regolare Focus (Messa a fuoco) sul proiettore.
- **●** Assicurarsi che la distanza dal proiettore allo schermo sia entro l'intervallo specificato
- **●** Verificare che l'obiettivo del proiettore sia pulito.

#### D. L'immagine è invertita

**●** Controllare l'impostazione Proiezione sul menu **CONFIGURAZIONE** dell'OSD.

#### D. L'immagine è striata

- **●** Ripristinare le impostazioni predefinite di Fase sul menu **IMMAGINE** > **Segnale** dell'OSD.
- **●** Per garantire che il problema non sia causato da una scheda video del PC collegata, collegare ad un altro computer.

#### D. L'immagine è piatta, senza contrasto

**●** Regolare l'impostazione Contrasto sul menu **IMMAGINE** dell'OSD.

D. Il colore dell'immagine proiettata non corrisponde all'immagine della sorgente

**●** Regolare le impostazioni Temperatura Colore e Gamma sul menu **IMMAGINE** > **Avanzato** dell'OSD.

#### <span id="page-38-0"></span>Problemi della sorgente luminosa

#### D. Non vi è luce dal proiettore

- **●** Verificare che il cavo di alimentazione sia collegato saldamente.
- **●** Assicurarsi che la fonte di alimentazione sia buona provandola con un altro dispositivo elettrico.
- **●** Riavviare il proiettore nell'ordine corretto e verificare che il LED Power sia acceso.

#### Problemi al telecomando

#### D. Il proiettore non risponde al telecomando

- **●** Rivolgere il telecomando verso il sensore remoto del proiettore.
- **●** Assicurarsi che non vi siano ostacoli tra il telecomando e il proiettore.
- **●** Spegnere tutte le luci fluorescenti della stanza.
- **●** Controllare la polarità della batteria.
- **●** Sostituire le batterie.
- **●** Spegnere gli altri dispositivi a infrarossi nelle vicinanze.
- **●** Far eseguire il controllo del telecomando.

#### Problemi audio

#### D. Assenza di audio

- **●** Regolare il volume sul telecomando.
- **●** Regolare il volume della sorgente audio.
- **●** Controllare il collegamento del cavo audio.
- **●** Testare l'uscita audio della sorgente con altri altoparlanti.
- **●** Far riparare il proiettore.

#### D. Distorsione audio

- **●** Controllare il collegamento del cavo audio.
- **●** Testare l'uscita audio della sorgente con altri altoparlanti.
- **●** Far riparare il proiettore.

#### Riparazione del proiettore

Se non si è in grado di risolvere il problema, portare il proiettore a riparare. Imballare il proiettore nel cartone originale. Aggiungere una descrizione del problema ed un elenco di controllo delle operazioni eseguite durante il tentativo di soluzione dello stesso: Tali informazioni possono essere utili al personale d'assistenza. Per l'assistenza, portare il proiettore nel punto vendita di acquisto.

#### <span id="page-39-0"></span>FAQ su HDMI

#### D. Qual è la differenza tra un cavo HDMI "Standard" e un cavo HDMI "High-Speed"?

Di recente, HDMI Licensing, LLC ha annunciato che i cavi saranno testati come Standard o High-Speed.

I cavi HDMI standard (o di "categoria 1") sono stati testati per velocità di 75Mhz o fino a 2,25 Gbps, corrispondenti ad un segnale a 720p/1080i.

˙I cavi HDMI High Speed (o di "categoria 2") sono stati testati per velocità di 340 Mhz o fino a 10,2 Gbps, corrispondente alla larghezza di banda più elevata attualmente a disposizione su un cavo HDMI, e sono in grado di gestire segnali 1080p compresi quelli con maggiore intensità di colore e/o frequenza di aggiornamento dalla sorgente. I cavi High-Speed sono inoltre in grado di adattare display a risoluzione più elevata, quali monitor cinematografici WQXGA (con risoluzione di 2560 x 1600).

#### D. Come si possono stendere cavi HDMI superiori ai 10 metri?

Vi sono vari adattatori HDMI che funzionano su soluzioni HDMI ed estendono la distanza effettiva di un cavo dai tipici 10 metri fino a lunghezze superiori. Tali compagnie producono diverse soluzioni che includono cavi attivi (componenti elettronici attivi integrati in cavi che incrementano ed estendono il segnale del cavo), ripetitori, amplificatori e soluzioni CAT5/6 e in fibra.

#### D. Come si può rilevare se il cavo dispone di certificato HDMI?

Tutti i prodotti HDMI devono essere certificati dal produttore come componenti della HDMI Compliance Test Specification. Tuttavia, in alcuni casi, sono disponibili cavi recanti il logo HDMI che non sono stati testati adeguatamente. HDMI Licensing, LLC si impegna ad investigare tali casi al fine di garantire un uso corretto nel mercato del marchio HDMI. Si consiglia agli utenti di acquistare i cavi da una fonte rispettabile e da una compagnia attendibile.

# <span id="page-40-0"></span>**5. Specifiche**

Dimensioni del proiettore

#### DX330 / DW350 / DH380 / DX331 / DW351 / DH381 / DH382

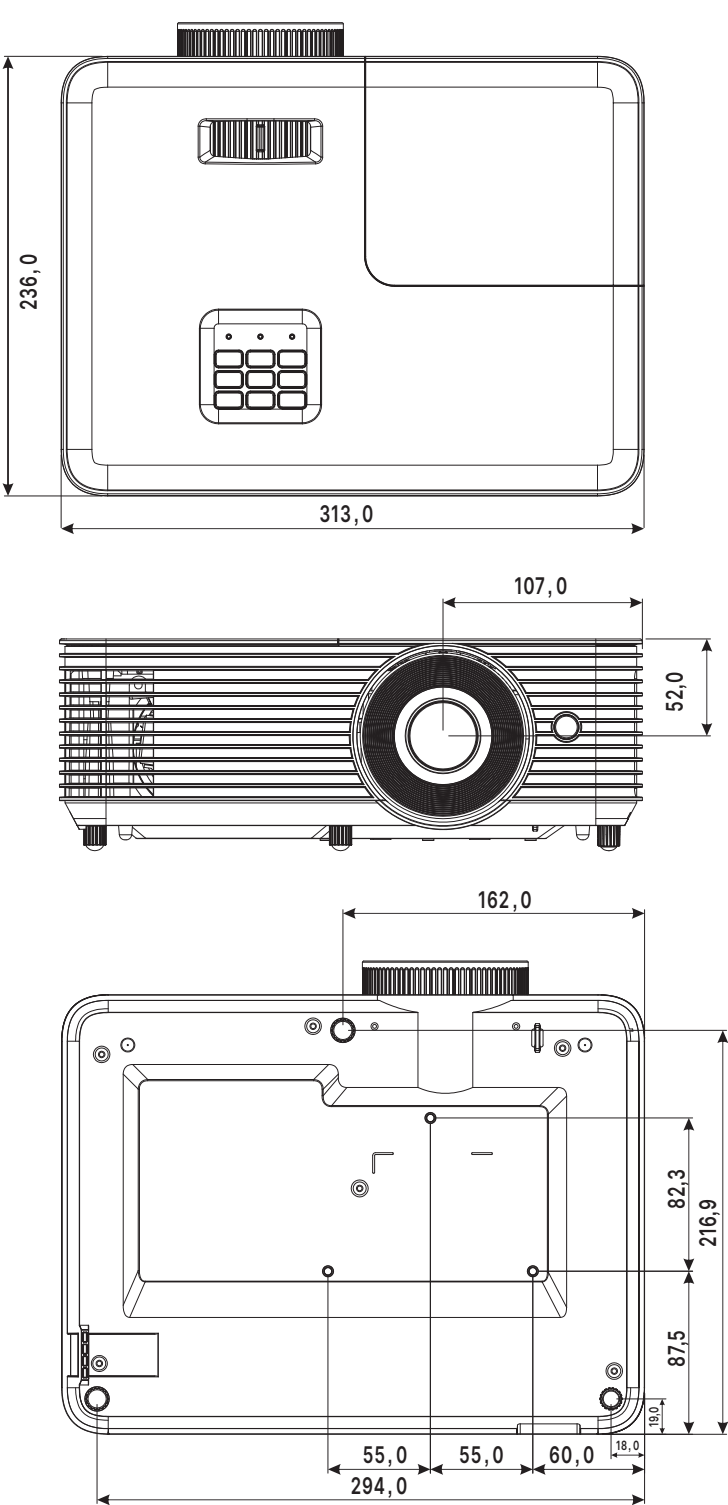

#### DX335ST / DW355ST / DH385ST

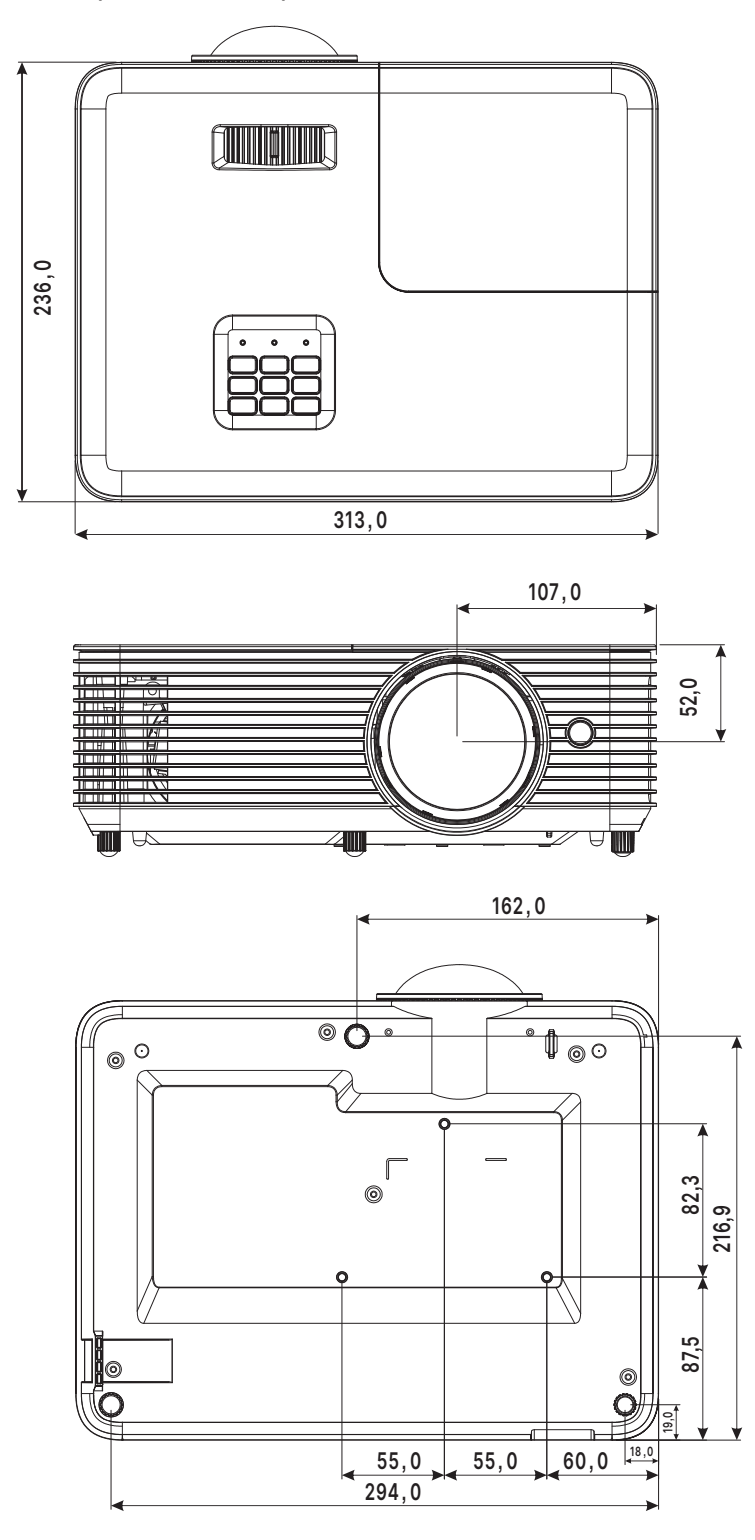

## <span id="page-42-0"></span>Scheda tecnica del proiettore

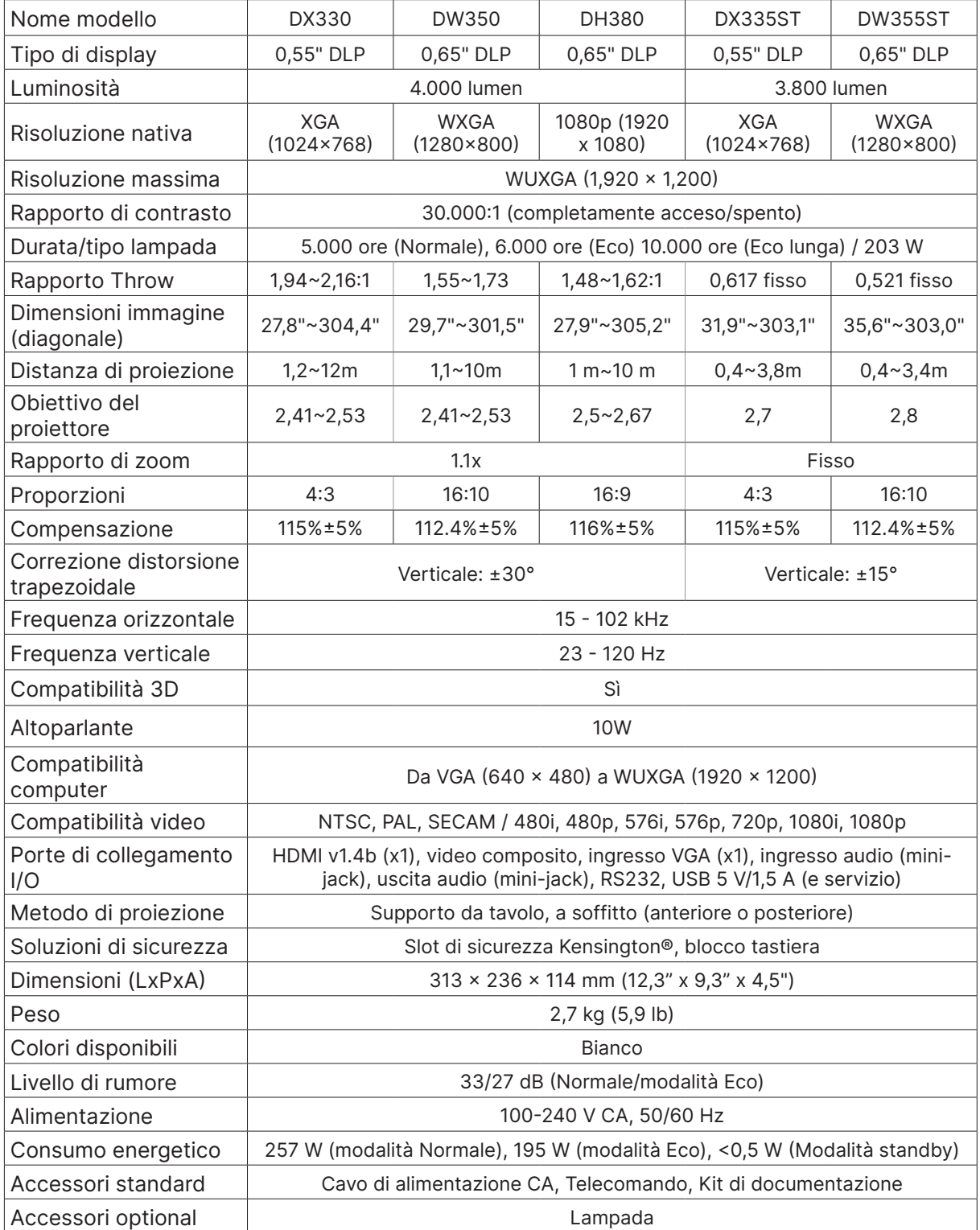

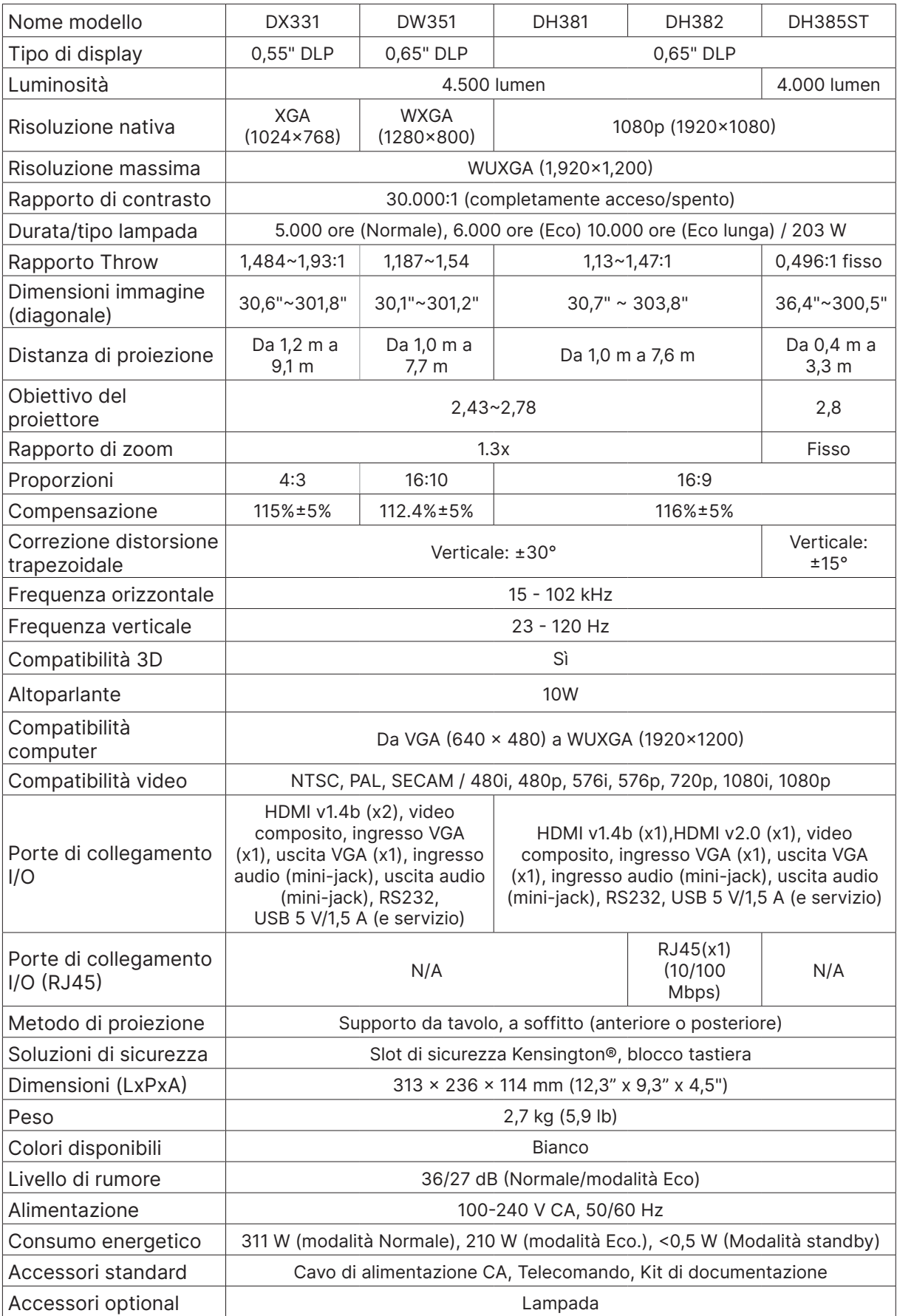

## <span id="page-44-0"></span>Orario del proiettore

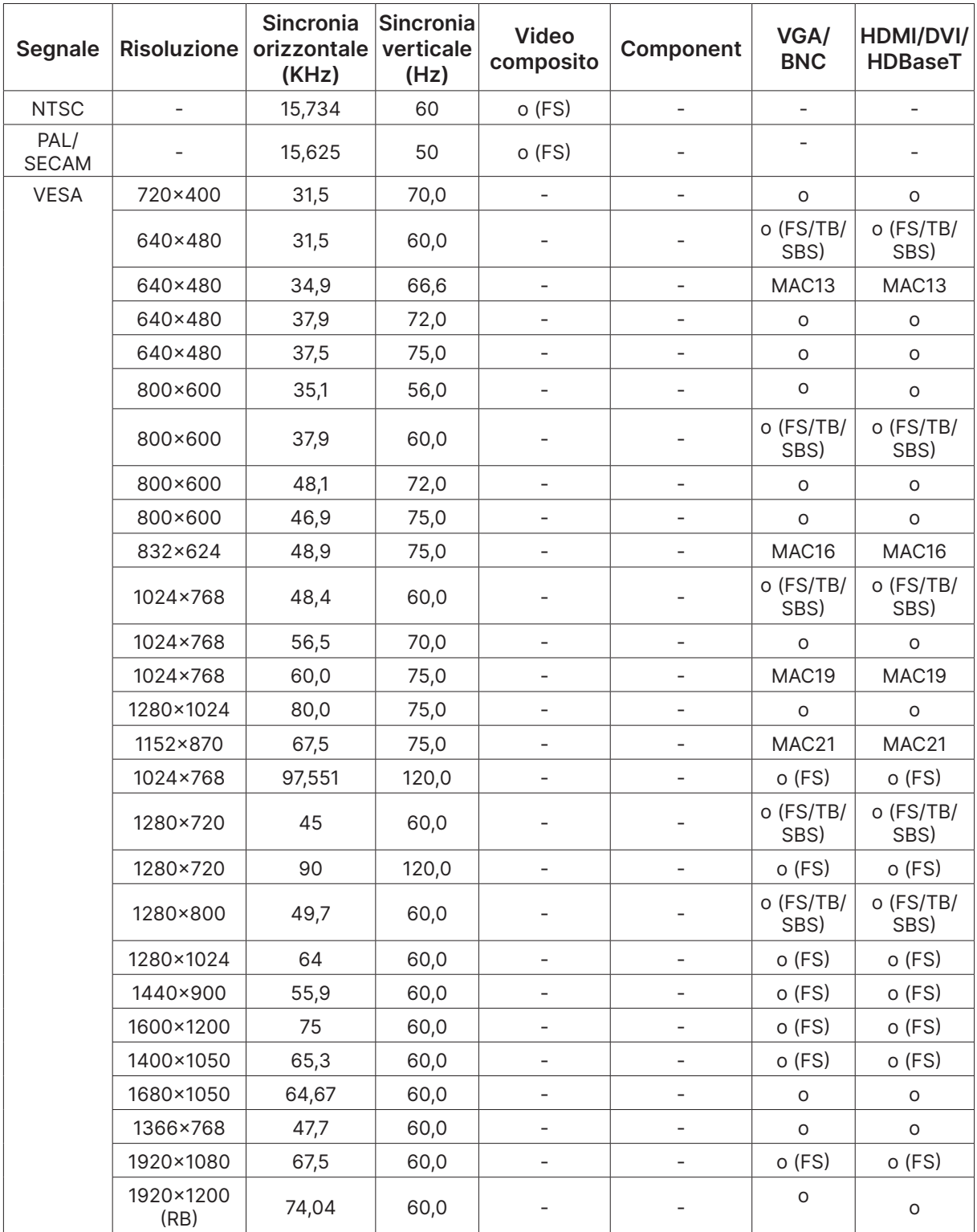

○ : Frequenza supportata

- : Frequenza non supportata

 $FS \Rightarrow$  Field Sequential

TB  $\Rightarrow$  Top / Bottom SBS ⇒ Side-By-Side

 $FP \Rightarrow$  Frame Packing

# <span id="page-45-1"></span><span id="page-45-0"></span>**6. Conformità normativa**

## Avvisi FCC

Questa apparecchiatura è stata testata e ritenuta conforme con i limiti per i dispositivi digitali di classe B secondo il paragrafo 15 delle normative FCC. Questi limiti sono designati a fornire una protezione ragionevole da interferenze dannose quando l'apparecchiatura è usata in un ambiente commerciale.

Questa apparecchiatura genera, utilizza e può diffondere energia a radiofrequenza. Se non viene installato e utilizzato in conformità con il manuale di istruzioni, può dare luogo ad interferenze nella ricezione degli apparecchi radio. Il funzionamento di questa apparecchiatura in un'area residenziale può provocare interferenze dannose; in questo caso sarà richiesto all'utente di correggere l'interferenza a sue spese.

Cambiamenti o modifiche non espressamente approvate dalle parti responsabili della conformità potrebbero invalidare l'autorità dell'utente all'utilizzo di questa apparecchiatura.

#### Canada

Questa apparecchiatura digitale di Classe B è conforme con la normativa canadese ICES-003.

#### Certificazioni di sicurezza

FCC-B, cTUVus, CCC, CECP, CEL, CE, KC, CB, RoHS, ICES-003(Canada), BSMI, TGM, PSB, BIS

#### Smaltimento e riciclaggio

Questo prodotto potrebbe contenere altri rifiuti elettronici pericolosi, se non smaltiti correttamente. Riciclare o smaltire in conformità alle leggi locali, statali o federali. Per ulteriori informazioni, rivolgersi a Electronic Industries Alliance al sito www.eiae.org.

# <span id="page-46-0"></span>**7. Comunicazione RS-232**

#### Impostazione del parametro di comunicazione

È possibile utilizzare il comando di controllo seriale per immettere comandi per il controllo del proiettore o recuperare i dati operativi tramite software del terminale client Windows.

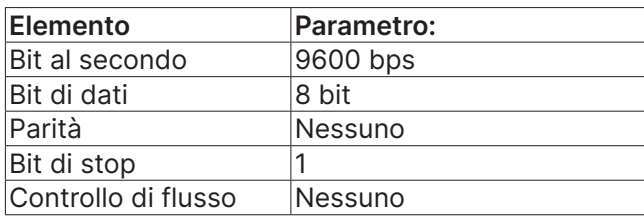

#### **Nota:**

Il timeout del terminale UART è di 0,5 secondi. Entrambi sono disponibili per lettere maiuscole o minuscole

#### Comandi operativi

#### Sintassi dei comandi operativi

Un comando operativo è preceduto dal carattere "op", seguito da comandi di controllo e dalle impostazioni separate da spazio vuoto [SP], e terminato dalla coppia di ritorno a capo "CR" e "ASCII hex 0D". Sintassi dei comandi di controllo seriale:

op[SP]<comando operativo>[SP]<valore di impostazione>[CR].

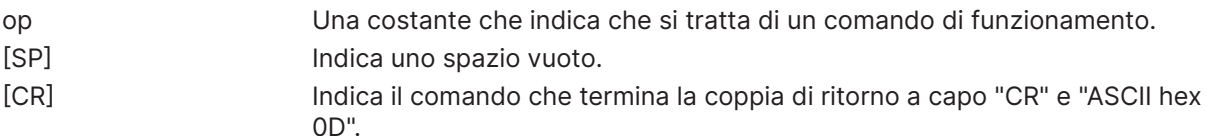

Valore di impostazione Impostazioni del comando operativo

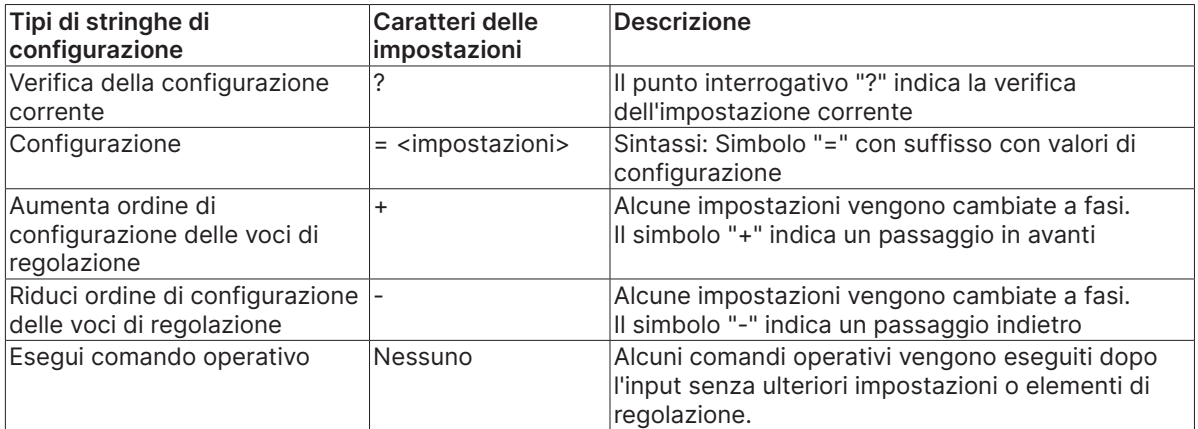

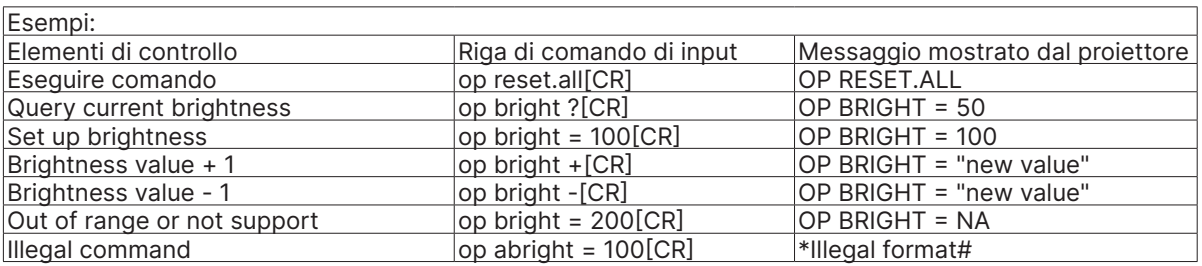

Nota:

Quando si inviano più comandi, assicurarsi che venga ricevuto il messaggio di risposta dell'ultimo comando prima di inviare quello successivo.

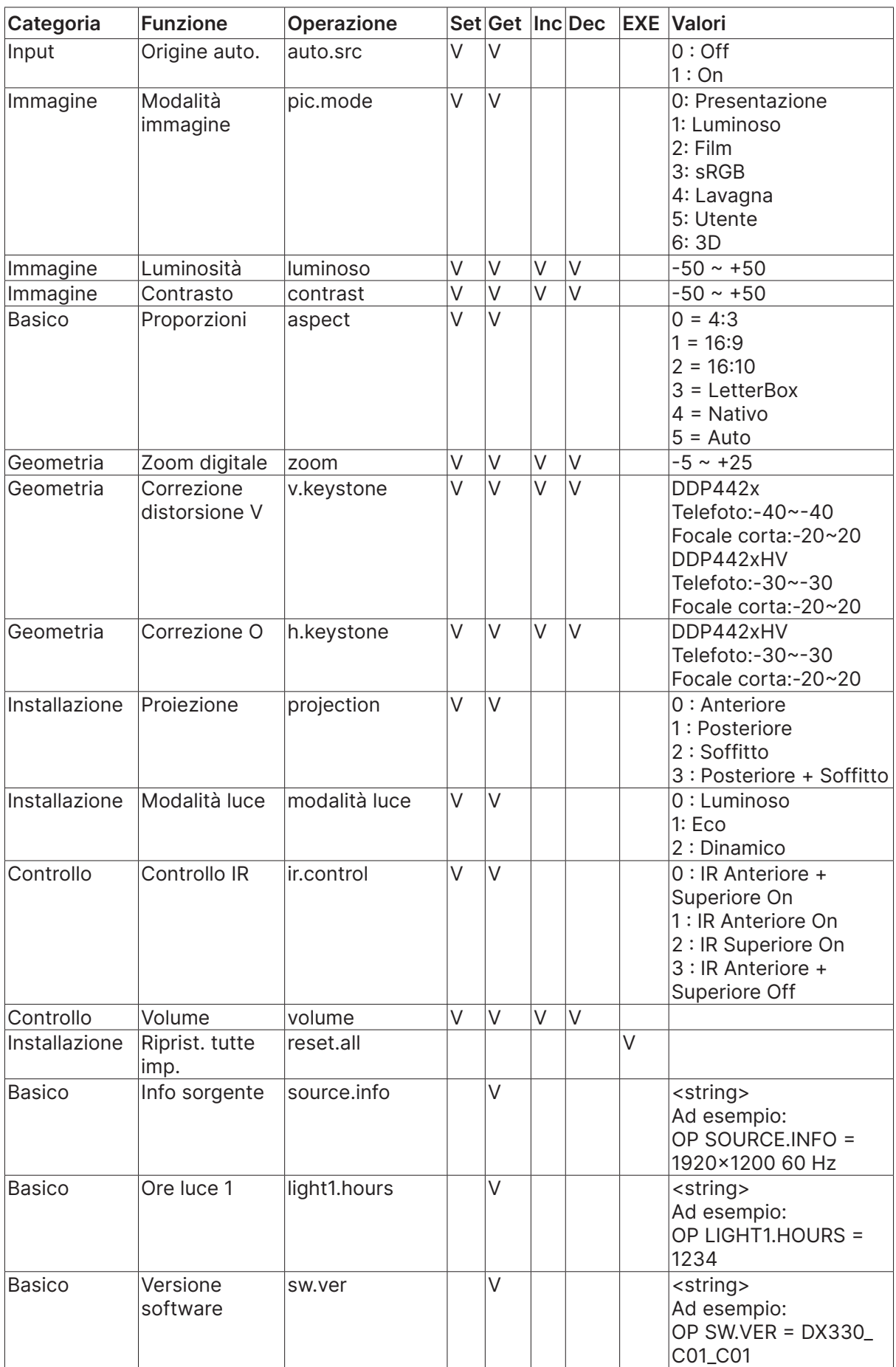

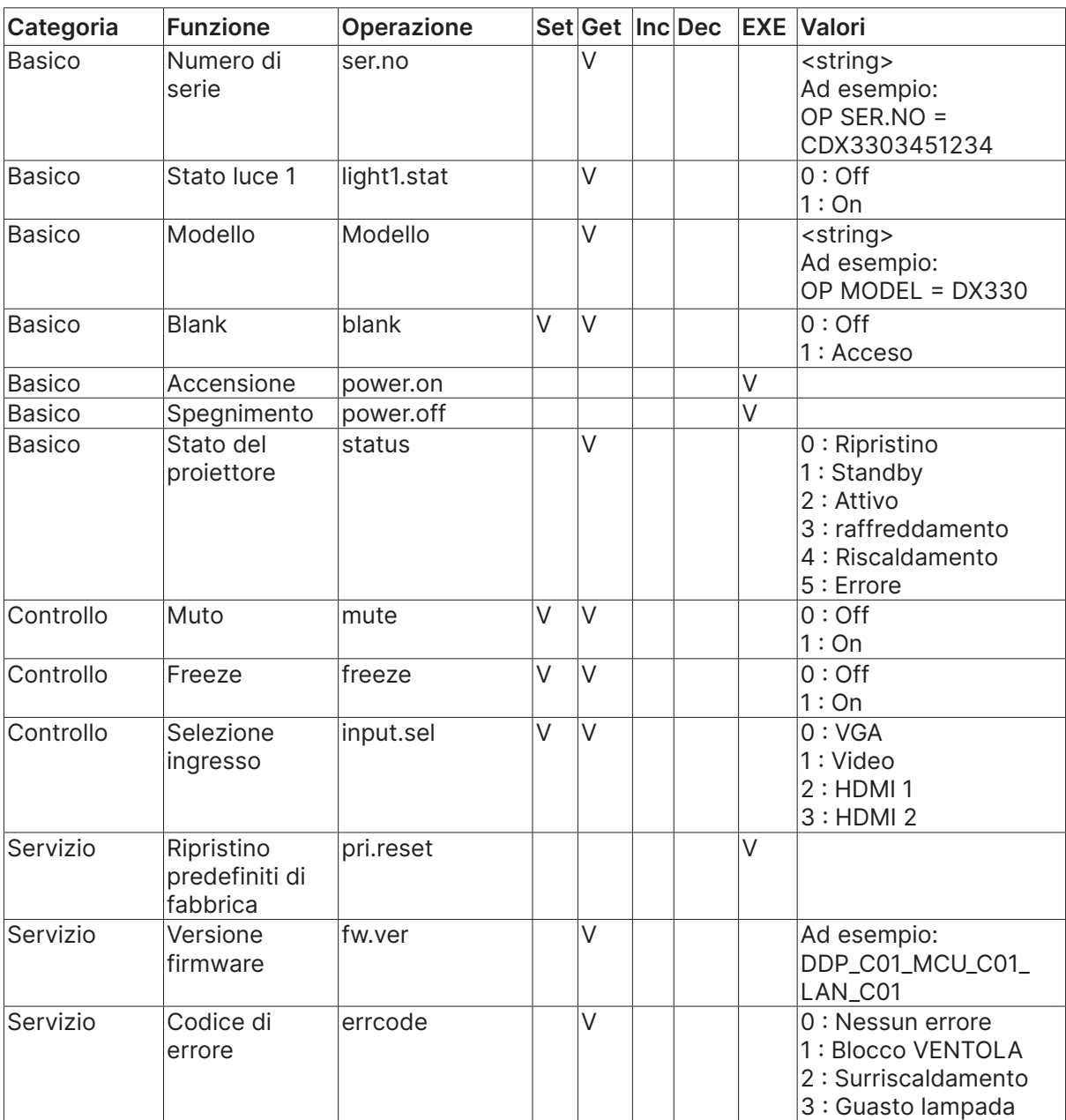

# <span id="page-49-0"></span>**8. Servizio**

#### **Europe, Middle East and Africa**

Vivitek Service & Support Zandsteen 15 2132 MZ Hoofddorp The Netherlands Tel: Monday - Friday 09:00 - 18:00 English (UK): 0333 0031993 Germany: 0231 7266 9190 France: 018 514 8582 Russian: +7 (495) 276-22-11 International: +31 (0) 20 721 9318 Emai: support@vivitek.eu URL: http://www.vivitek.eu/support/tech-support

#### **North America**

Vivitek Service Center 15700 Don Julian Road, Suite B City of Industry, CA. 91745 U.S.A Tel: 855-885-2378 (Toll-Free) Email: T.services1@vivitekcorp.com URL: www.vivitekusa.com

#### **Asia and Taiwan**

Vivitek Service Center 7F, No.186, Ruey Kuang Road, Neihu District Taipei, Taiwan 11491 Tel: 886-2-8797-2088, ext. 6899 (Direct) Tel: 0800-042-100 (Toll-Free) Email: kenny.chang@vivitek.com.tw URL: www.vivitek.com.tw

#### **中国/China**

Vivitek客服中心 上海市闵行区申长路618号绿谷广场A座7楼 邮政编码: 201106 400客服热线: 400 888 3526 公司电话: 021-58360088 客服邮箱: service@vivitek.com.cn 官方网站: www.vivitek.com.cn

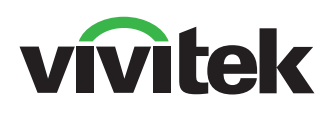

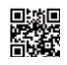

Visit www.vivitekcorp.com for more product info Copyright (c) 2024 Delta Electronics, Inc. All Rights Reserved

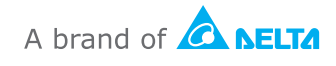